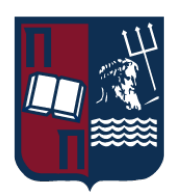

### ΠΑΝΕΠΙΣΤΗΜΙΟ ΠΕΙΡΑΙΩΣ – ΤΜΗΜΑ ΠΛΗΡΟΦΟΡΙΚΗΣ

### Πρόγραμμα Μεταπτυχιακών Σπουδών

## «Προηγμένα Συστήματα Πληροφορικής – Ανάπτυξη Λογισμικού και Τεχνητής Νοημοσύνης»

### Μεταπτυχιακή Διατριβή

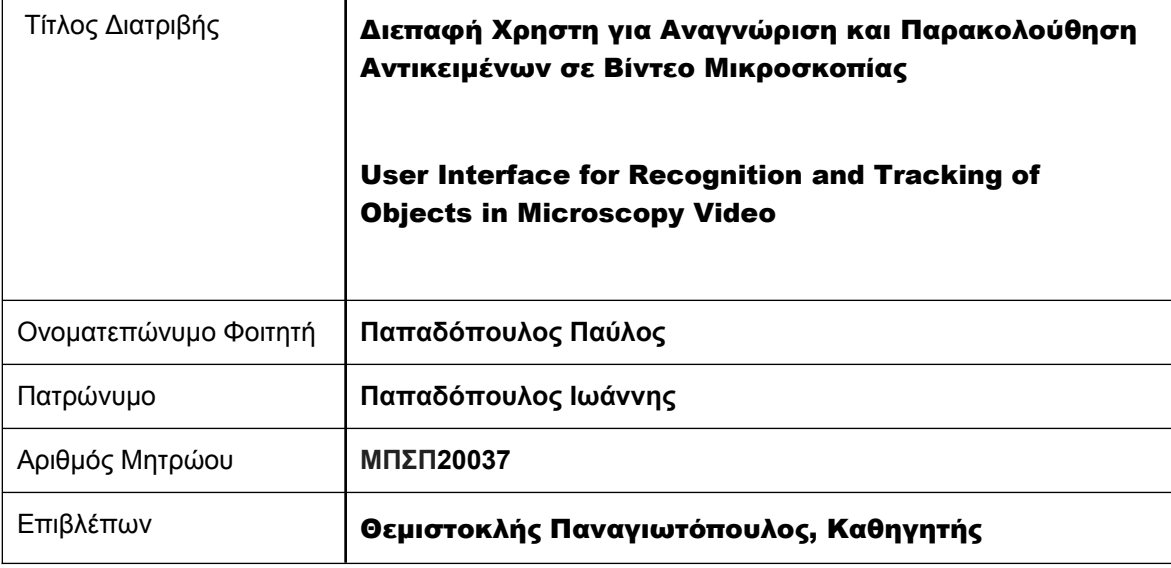

Ημερομηνία Παράδοσης ΙΟΥΛΙΟΣ 2023

## Τριμελής Εξεταστική Επιτροπή

Θ. Παναγιωτόπουλος Καθηγητής

Χ.Δουληγέρης Καθηγητής

Α. Πικράκης Επίκουρος Καθηγητής

## Ευχαριστίες

Η παρούσα διπλωματική εργασία εκπονήθηκε στα πλαίσια του μεταπτυχιακού προγράμματος ¨Προηγμένα Συστήματα Πληροφορικής' του Πανεπιστημίου Πειραιώς.

Πρώτους οφείλω να αναφέρω τον Δημοσθένη Μηροσύλλη ο οποίος με εισήγαγε στο αντικείμενο της βιο-απεικόνισης και διέθεσε τα δεδομένα εικόνας καθώς και τις πολύτιμες συμβουλές του σχετικά με τις ανάγκες και της δυσκολίες του αντικημένου.

Επίσης, ευχαριστώ βαθύτατα τον καλό φίλο και συνάδελφο Βαγγέλη Κωστάλα, για την πολύ στενή συνεργασία μας, παρέχοντας το προγραμμα-παλαισιο(fremework) της ιδέες και τα σχόλια του έτσι ώστε να καταφέρουμε να δημιουργήσουμε το βέλτιστο δυνατό για την επιστημονική κοινότητα.

Τέλος, θα ήθελα να ευχαριστήσω τους διδάσκοντες του προγράμματος και ειδικά τον επιβλέποντα καθηγητή κο Θεμιστοκλή Παναγιωτόπουλο για τις γνώσεις και την καθοδήγησή τους καθόλη την διάρκεια των σπουδών μου στο πρόγραμμα μεταπτυχιακών σπουδών και την οικογένεια μου η οποία με στηρίζει σε κάθε μου προσπάθεια.

# Περιεχόμενα

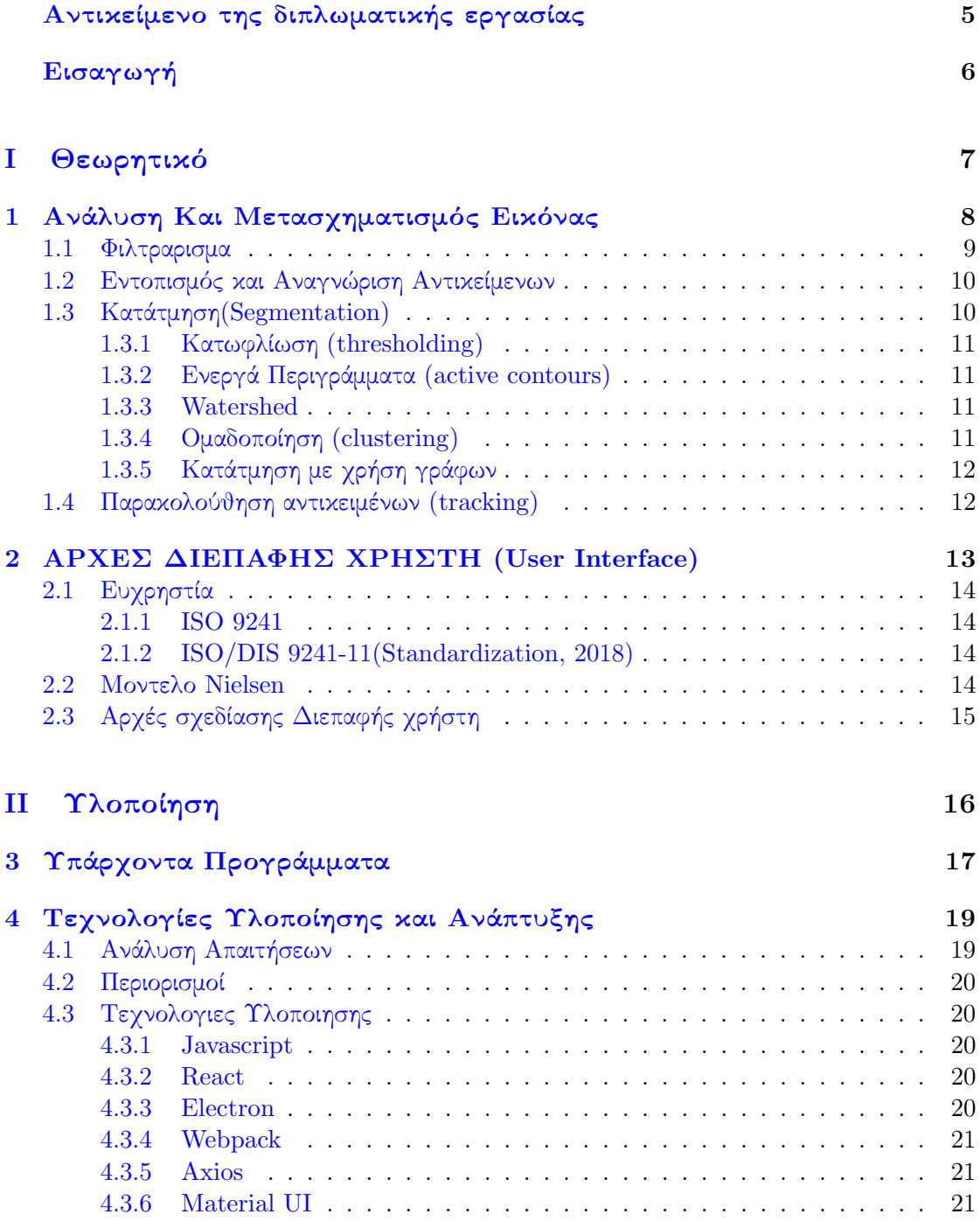

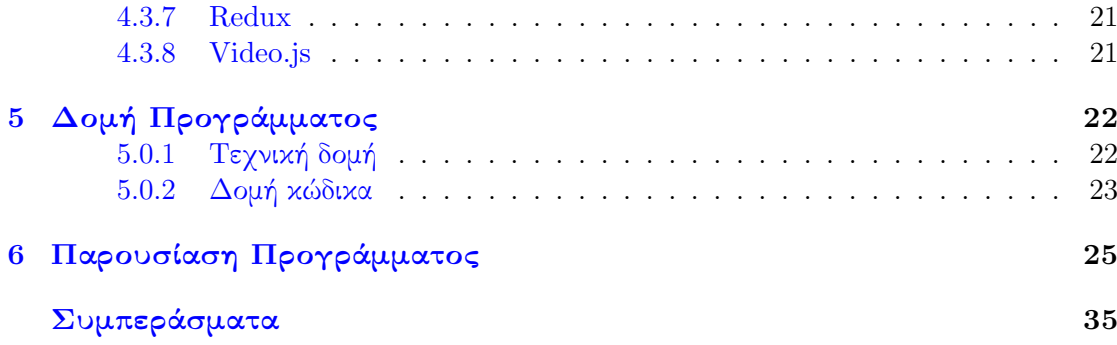

## Περίληψη

Η παρούσα διπλωματική στόχο έχει την ανάπτυξη ενός εργαλείου διεπαφής, πληρώντας όσο το δυνατόν περισσότερες από τις αρχές σχεδιασμού συστημάτων διεπαφής παρέχοντας τη βέλτιστη δυνατή εμπειρία χρήσεις. Λαμβάνοντας υπόψιν τους χρήστες του προγράμματος και τη συνθετότητα του προβλήματος δόθηκε μεγάλη βαρύτητα στην αποφυγή της πολυπλοκότητας. Ξεκινώντας με την περιγραφή του προβλήματος κ ορίζοντας μερικές από τις σχετικές έννοιες του αντικειμένου που θα ασχοληθούμε εύκολα αντιλαμβανόμαστε την πολυπλοκότητα κάθε κομματιού της διαδικασίας. Παρακάτω ορίζονται βασικές έννοιες ανάλυσης εικόνας ,οι αρχές σχεδιασμού διεπαφής, περιγράφεται το εργαλείο συστήματος διεπαφής, οι αποφάσεις που ελήφθησαν κατά το σχεδιασμό, οι δυσκολίες που αντιμετωπίστηκαν και η λειτουργικότητα που αναπτύχθηκε. Στην συνέχεια αναφέρονται τα υπάρχοντα συστήματα διεπαφής και τέλος παρουσιάζονται συμπεράσματα καθώς και σκέψεις για μελλοντικές βελτιώσεις.

#### Abstract

This dissertation aims to develop an interface tool, meeting as many of the principles of interface system design as possible, providing the best possible user experience. Considering the users of the program and the complexity of the problem great emphasis was placed on avoiding complexity. Starting with the description of the problem and defining some of the related concepts of the object we will deal with, we easily understand the complexity of each part of the process. Below, we define basic concepts of image analysis, the principles of interface design, the interface system tool is described, the decisions made during the design, the difficulties faced and the functionality developed. You will also find the existing interface systems and finally, conclusions and thoughts for future improvements.

## Αντικείμενο της διπλωματικής εργασίας

Αντικείμενο της διπλωματικής εργασίας είναι η ανάπτυξη ενός εξειδικευμένου εργαλείου διεπαφής για την παρακολούθηση κ ανάλυση βίντεο μικροσκοπίας. Για την βέλτιστη κατανόηση του αντικειμένου και την δημιουργία ενός χρήσιμου εργαλείου προς την επιστημονική κοινότητα μελετήθηκαν έννοιες όπως

- 1. Ανάλυση Και Επεξεργασία Εικόνας
- 2. Φιλτράρισμα
- 3. Εντοπισμός και Αναγνώριση Αντικειμένων
- 4. Κατάτμηση (Segmentation)
- 5. Παρακολούθηση αντικειμένων (tracking)

και ενσωματώθηκαν στο εργαλείο διεπαφής.

Αυτή η εκ βαθέου κατανόηση μας επέτρεψε τον σχεδιασμό του προγράμματος με τέτοιο τρόπο έτσι ώστε να παραμένει εύχρηστο και παραμετροποιήσιμο παρά την πολυπλοκότητα του αντικειμένου.

## Εισαγωγή

Καθώς στην εποχή που ζούμε η τεχνολογία ανθεί και συνεχώς βελτιώνεται τόσο σε υλικό όσο και σε λογισμικό επίπεδο όλο και σε περισσότερους τομείς προκύπτει η ανάγκη ενσωμάτωσης της για την επίλυση απλών και σύνθετων προβλημάτων. Από την καφετιέρα του σπιτιού μας και τα αμάξια που παρκάρουν μόνα τους μέχρι τους πυραύλους της NASA η τεχνολογία σε σύμπραξη με τον άνθρωπο μεγαλουργεί δημιουργώντας υπολογιστικά συστήματα τα οποία μέσω διεργασιών καλούνται να επιλύσουν και να φέρουν εις πέρας το πρόβλημα. Τα τελευταία χρόνια υπάρχει έντονο ενδιαφέρον στο επιστημονικό πεδίο της παρακολούθησης των κινουμένων αντικειμένων σε μία δυναμική σκηνή (βίντεο), η διαδικασία αυτή συχνά αναφέρεται παρακολούθηση πολλαπλών αντικειμένων (multiple object tracking) όπου καλείτε να αναγνώριση αντικείμενα (object detection) σε μια εικόνα, να τα κατατμήσει σημασιολογικά (semantic segmentation) και να ταξινόμηση την εικόνας (image classification). Από την παρακολούθηση πολλαπλών αντικειμένων κατά τη διάρκεια ενός βίντεο δεν αντλούμε μόνο την τοποθεσία των αντικειμένων σε κάθε χρονικό βήμα αλλά μας παρέχει και τη δυνατότητα της πλήρους ανακατασκευής των τροχιών τους. Βάση αυτού μπορούμε να αναλύσουμε τη συμπεριφορά κάθε στόχου αλλά και τις αλληλεπιδράσεις που ενδεχομένως υφίσταται μεταξύ τον στόχων όπως επίσης έχουμε την δυνατότητα πρόβλεψης μελλοντικών συμπεριφορών. Η ανάπτυξη τέτοιων ολοκληρωμένων συστημάτων παρακολούθησης πολλαπλών αντικειμένων έχει μεγάλη απορρόφηση σε πολλαπλά πεδία όπως η Ρομποτική,η Αστροφυσική, ο αθλητισμός, η ασφάλεια των οδηγών, η αστρονομία, όπως επίσης και στης βιοεπιστήμες με τις οποίες και θα ασχοληθούμε εκτενέστερα και ποιο συγκεκριμένα με τον τομέα τις μικροβιολογίας, όπου η παρακολούθησης πολλαπλών αντικειμένων σε μοριακό επίπεδο χαίρει ιδιαίτερου ερευνητικού ενδιαφέροντος λόγω της πολυπλοκότητας του. Η κακή ποιότητα των βίντεο που παρέχονται από τα μικροσκόπια, οι μεταβολές στην ταχύτητα των αντικειμένων, η εναλλαγή της φωτεινότητας , η παρουσία θορύβου, η ομοιότητα των αντικειμένων προς παρακολούθηση είναι μερικές από τις προκλήσεις που καλείται να αντιμετωπίσει ένα σύστημα κατά την παρακολούθηση των αντικειμένων. Λόγω τον προαναφερθέντων προβλημάτων κ της μεγάλης κινητικότητας στο πεδίο καταλαβαίνουμε ότι το πρόβλημα παραμένει άλυτο παρέχοντας έτσι την ευκαιρία για πειραματισμούς.

# Μέρος I Θεωρητικό

## Κεφάλαιο 1

## Ανάλυση Και Μετασχηματισμός Εικόνας

Ανάλυση εικόνας είναι η αυτόματη εξαγωγή δεδομένων από τα απεικονιζόμενα ιχνοστοιχεία (pixels) με σκοπό να εξαχθούν πληροφορίες[1]. Κατά την επεξεργασίά της εικόνας τροποποιούμε τις τιμές τον ιχνοστοιχείων (pixels) για να βελτιώσουμε τα οπτικά χαρακτηριστικά της. ΄Ενα χαρακτηριστικό παράδειγμα είναι η αύξηση της αντίθεσης (contrast).

Υπάρχουν διάφορες κατηγορίες μετασχηματισμών μιας εικόνας (σημειακοί , μορφολογικοί) οι οποίοι διαφέρουν στον τρόπο με τον οποίο μεταβάλλεται το εικονοστοιχείω. Αν η μεταβολή αυτή είναι αποτέλεσμα συνάρτησης,παραμετρον ή η μεταβολή μόνο βάση της αρχικής του τιμής. Χαρακτηριστικά παραδείγματά σημειακού μετασχηματισμού όπου μεταβάλλονται τα εικονοστοιχεία μόνο βάση της αρχικής τιμής είναι η αλλαγή φωτεινότητας, αντίθεσής κ.α

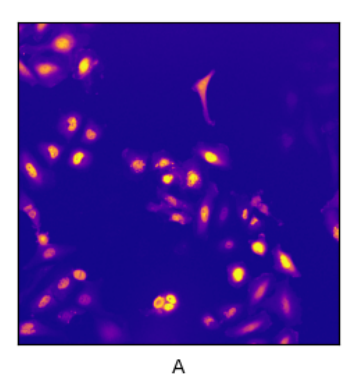

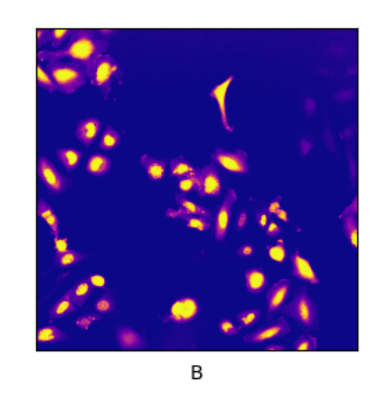

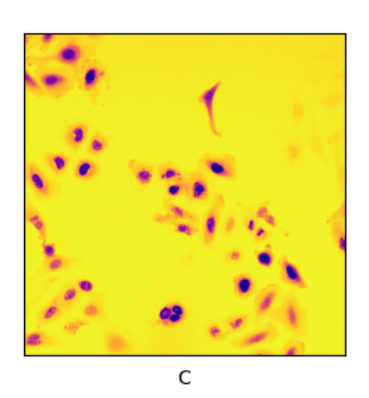

Εικόνα 1.1: Επεξεργασία εικόνας: Αρχική εικόνα (εικόνα Α) Μετά από επεξεργασία τις αντίθεσης (contrast) (εικόνα Β) Μετά από επεξεργασία σε αρνητικό (negative) (εικόνα Γ) Οι εικόνες που χρησιμοποιήθηκαν απεικονίζουν κύτταρα από ανθρώπινο ηπατοκαρκίνωμα και αντλήθηκαν από πλατφόρμα δεδομένων επιστημονικού νδιαφέροντος[2]

## 1.1 Φιλτραρισμα

Κατά τη διαδικασία του φιλτραρίσματος επί της ουσίας λαμβάνουμε υπόψιν της τιμές πολλών εικονοστοιχείων σε μια περιοχή για να αποφασιστεί η νέα τιμή τους. Ο τρόπος με τον οποίο γίνεται αυτή η διαδικασία εξαρτάτε από το φίλτρο που αχρησιμοποίητε.Ο μετασχηματισμός μπορεί να είναι γραμμικός όπου ο πυρήνας (kernel) πολλαπλασιάζεται τοπικά με περιοχές της εικόνας μέσω της πράξης της συνέλιξης (convolution) για να προκύψει η τιμή του κάθε εικονοστοιχείου. Είτε μη γραμμικός όπου ο μετασχηματισμός επιτυγχάνετε επιλέγοντας τη μέση τιμή των γειτονικών εικονοστοιχείων.

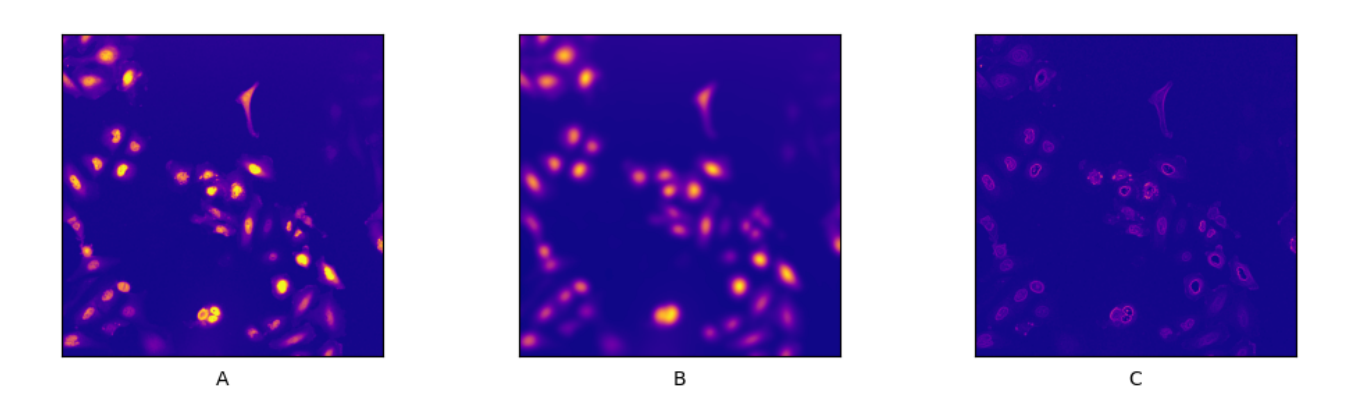

Εικόνα 1.2: Μετασχηματισμός : Αρχικη εικονα (εικονα Α) Μετά απο μετασχηματισμό με φίλτρο Gauss (εικονα Β) Μετα απο μετασχηματισμό με φίλτρο Sobel (εικονα Γ)

## 1.2 Εντοπισμός και Αναγνώριση Αντικείμενων

Με τον όρο εντοπισμός κ αναγνώριση αντικειμένων αναφερόμαστε στον εντοπισμό αντικειμένων ενδιαφέροντος και η αναγνώριση τον τύπον τον αντικειμένων αυτόν με βάση τα χαρακτηριστικά τους.

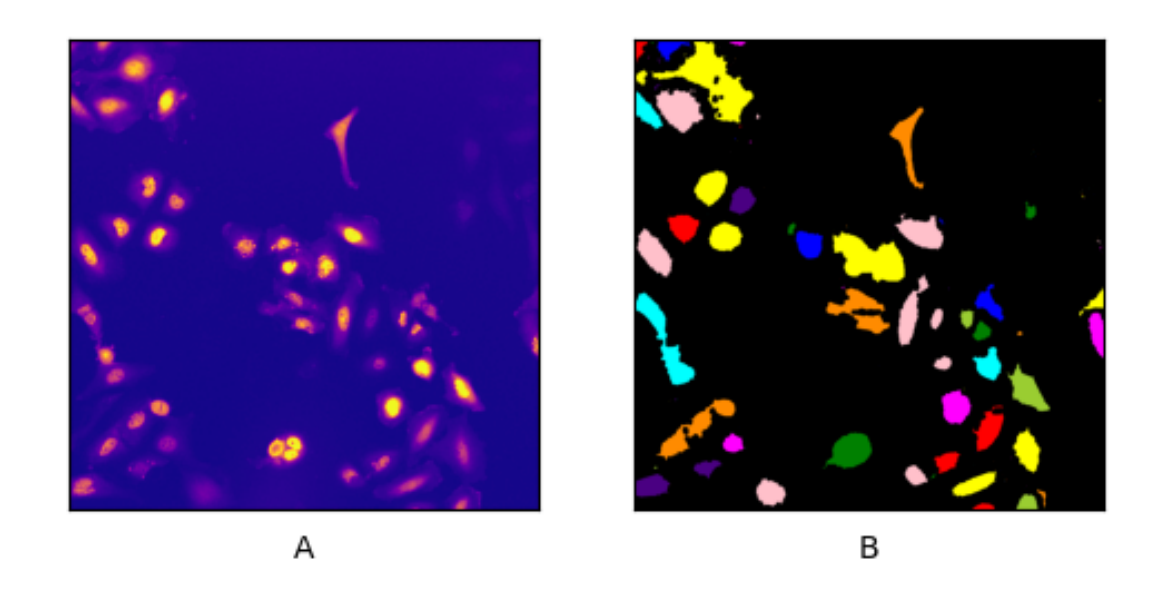

Εικόνα 1.3: Εντοπισμός Αντικειμένων : Τα αντικείμενα ενδιαφέροντος της αρχικής εικόνας (εικονα Α) αναγνωρίστηκαν και χαρακτηρίστηκαν (με τυχαια χρωματα για καλυτερη οπτικοποιηση του παραδειγματος) για να ειναι δυνατη η παρακολουθηση (tracking) τους μετεπειτα σε διαδοχικές εικόνες.

## 1.3 Κατάτμηση(Segmentation)

Μια από της βασικότερες διαδικασίες στη ανάλυση εικόνας είναι η κατάτμηση[3] όπου η εικόνα χωρίζεται σε περιοχές από τις οποίες εξάγονται μορφολογικά χαρακτηριστικά (διαστάσεις, σχήμα, επιφάνεια, κτλ), είναι ευκολότερη η μελέτη της κατανομής των αντικειμένων στο χώρο κ ο εντοπισμός τους με σκοπό την παρακολούθηση. Μερικές από τις βασικότερες μεθόδους κατάτμησης είναι οι παρακάτω.

## 1.3.1 Κατωφλίωση (thresholding)

Κατά την τεχνική της κατωφλίωσης όλα τα εικονοστοιχεία εκείνα τον οποίων οι τιμές βρίσκονται κάτω από το κατώφλι μηδενίζονται. Οι περιοχές με μη μηδενικά εικονοστοιχεία θεωρούνται σημεία ενδιαφέροντος[4].

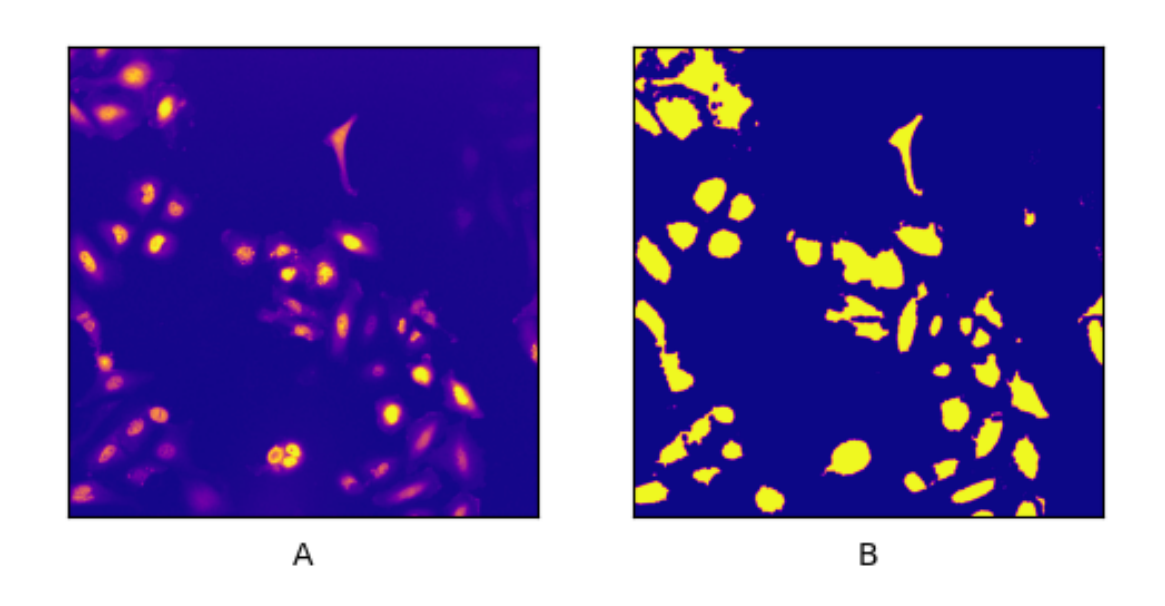

Εικόνα 1.4: Κατωφλίωση (thresholding): Αρχικη εικονα (εικονα Α), εικονα μετα τον μηδενισμο των σημειων μη ενδιαφεροντος (εικονα Β) δηλαδη τα σημεια εκεινα τα οποια βρισκονται κατω απο το κατώφλι που ορίσαμε.

### 1.3.2 Ενεργά Περιγράμματα (active contours)

Η τεχνική των ενεργών περιγραμμάτων υλοποιείται μέσω δισδιάστατων καμπυλών οι οποίες μέσω πολλαπλών επαναλήψεων τείνουν προς τις συνοριακές περιοχές της εικόνας σαν βέλτιστη λύση συγκεκριμένων συνθηκών.[5]

### 1.3.3 Watershed

Κατά την τεχνική Watershed η εικόνα αρχικά μετασχηματίζεται κατάλληλα ώστε τα εικομοστοιχεία κοντά στα περιγράμματα να έχουν υψηλή φωτεινότητα ενώ αυτά στο εσωτερικό των αντικειμένων χαμηλή. Στη συνέχεια μεταφράζει την φωτεινότητα τον εικονοστοιχείων σε χάρτη υψομέτρου και χωρίζει σε περιοχές που αντιστοιχούν σε 'πεδιάδες'.

### 1.3.4 Ομαδοποίηση (clustering)

Κατά την τεχνική αυτή τα εικονοστοιχεία ομαδοποιούνται με βάση τα χαρακτηριστικά τους. Δυο από τις βασικότερες ομάδες είναι το παρασκήνιο και το προσκήνιο.

## 1.3.5 Κατάτμηση με χρήση γράφων

Κατά την κατάτμησή με χρήση γράφων η εικόνα αναπαριστάται με γράφους όπου κορυφές είναι τα εικονοστοιχεία κ οι ακμές οι οποίες έχουν ως βάρος τα χαρακτιριστηκά ομοιότητας των εικονοστοιχείων και στην συνέχεια οι γραφοι αυτοί τέμνονται βάση αλγορίθμων.

## 1.4 Παρακολούθηση αντικειμένων (tracking)

Παρακολούθηση αντικειμένων είναι η διαδικασία εντοπισμού κινούμενου αντικειμένου σε διαδοχικές εικόνες.[6] Δηλαδή η ανίχνευση και η αντιστοίχιση των αντικειμένων αυτόν από καρέ σε καρέ με βάση τα χαρακτηριστικά τους γνωρίσματα όπως:

- υφη
- σχήμα
- εμβαδόν
- ελλειπτικοί άξονες
- κυρτότητα

## Κεφάλαιο 2

## ΑΡΧΕΣ ΔΙΕΠΑΦΗΣ ΧΡΗΣΤΗ (User Interface)

Από τα πρώτα υπολογιστικά συστήματα που χρησιμοποιούνταν κυρίως για συγκεκριμένες επιστημονικές η στρατιωτικές εφαρμογές έως την σημερινή εποχή όπου οι ηλεκτρονικές συσκευές(οι οποίες στην συντριπτική τους πλειοψηφία σήμερα περιέχουν έναν μικροϋπολογιστή) είναι ένα σημαντικό εργαλείο και ένα αναπόσπαστο κομμάτι της καθημερινότητας μας, έκανε επιτακτική την ανάγκη αλληλεπίδρασης με τον υπολογιστή το οποίο επιτυγχάνεται μέσω της διεπαφής χρήστη (User Interface).

Διεπαφή χρήστη (User Interface) είναι το σύνολο τον στοιχείων του υπολογιστικού συστήματος με το οποίο ο χρήστης έρχεται σε επαφή

Για το λόγο αυτό έχουν εισαχθεί μοντέλα τα οποία προσπαθούν να μετατρέψουν τους ορισμούς σε μετρήσιμους δείκτες

14

## 2.1 Ευχρηστία

#### 2.1.1 ISO 9241

Ευχρηστία σύμφωνα με το ISO 9241[7] ορίζεται η ικανότητα του συστήματος να εκπληρώνει τις προσδοκίες του χρήστη Η οποία με την σειρά της σύμφωνα με το πρότυπο ποιότητας λογισμικού (ISO 9241) αναλύεται στα εξής συστατικά χαρακτηριστικά:

- ευκολία εκμάθησης (learnability)
- ευκολία κατανόησης (understandability)
- ευκολία λειτουργιάς (operability)

#### 2.1.2 ISO/DIS 9241-11(Standardization, 2018)

Ευχρηστία σύμφωνα με το πρότυπο ISO/DIS 9241-11(Standardization, 2018)[8] το οποίο αφορά την αλληλεπίδραση ανθρώπου υπολογιστή και το σχεδιασμό διαδραστικών συστημάτων , ορίζεται η δυνατότητα ενός προϊόντος το οποίο χρησιμοποιείται από καθορισμένους χρήστες με καθορισμένους στόχους και υπό καθορισμένες συνθήκες χρήσης να είναι:

- αποτελεσματικό (effectiveness) : Η ικανότητα του συστήματος να φέρει εις πέρας επιτυχώς τις λειτουργίες
- αποδοτικό (efficiency): να εκτελεί γρήγορα κ με σωστή χρήση τον πόρων του συστήματος
- υποκειμενική ικανοποίηση(satisfaction) : υποκειμενική αίσθηση που αποκομίζει ο χρήστης από την χρηση

### 2.2 Μοντελο Nielsen

Ενα ακομα διαδεδομενο μοντελο για την αναλυση κ περιγραφη της ευχρηστίας ειναι το μοντελο Nielsen[9] οπως περιγραφεται παρακατω.

- Ευκολια και ταχυτητα εκμαθησης: Η ευκολια με την οποια νεοι (απειροι) χρηστες αλληλεπιδρουν αποτελεσματικα και επιτυγχάνουν τη μεγιστη αποδοση
- Υψηλη αποδοση: Εκτελεση των λειτουργιων του συστηματος απο πεπειραμενους χρηστες
- Δυνατοτητα διατηρησης: Διατηρηση της ικανοτητας χρησης του συστηματος απο ευκαιριακούς χρήστες με την παροδο του χρονου
- Μικρος αριθμος εσφαλμενων χειρισμων: Μικρος αριθμος σφαλματων κατα την χρηση του συστηματος κ ευκολος τροπος ανανηψης απο αυτα.
- Υποκειμενικη ικανοποιηση: Ικανοποιηση των χρηστων απο την επαφη τους με το συστημα

## 2.3 Αρχές σχεδίασης Διεπαφής χρήστη

Ο σχεδιασμός της διεπιφανειας χρήστη αποτελεί βασική προϋπόθεση στα σύγχρονα υπολογιστικά συστήματα. Η σχεδίαση ενός τέτοιου συστήματος περιλαμβάνει τον καθορισμό τον προδιαγραφών τον ορισμό τον στόχων του τελικού προϊόντος , το πλαίσιο ανάπτυξης, το γκρουπ στόχος, τους περιορισμούς και τα επιμέρους τμήματα. Μια προσέγγιση για τον ορισμό της έννοιας του σχεδιασμού είναι η ανάλυση τον λειτουργικών του χαρακτηριστικών (Rosson & Carroll, 2002):

- Ο σχεδιασμός είναι μια δυναμική και όχι στατική διαδικασία.
- Η διαδικασία σχεδιασμού είναι μη ιεραρχική, δεν ακολουθείται αυστηρά μια προσέγγιση από κάτω προς τα πάνω ή το αντίστροφο.
- Η διαδικασία είναι άκρως μετασχηματιζόμενη. Ενδέχεται να περιλαμβάνει την ανάπτυξη μερικών ενδιάμεσων λύσεων, οι οποίες τελικά να μη συμπεριλαμβάνονται στον τελικό σχεδιασμό.
- Ο σχεδιασμός περιλαμβάνει την ανακάλυψη νέων στόχων.

Με βάση τα παραπάνω συμπεραίνουμε ότι η διαδικασία του σχεδιασμού είναι εκ φύσεως δυναμική κ επαναλαμβανόμενη βασιζόμενη σε τέσσερις διακεκριμένες φάσεις οι οποίες αποτελούν μια ολοκληρωμένη δομή :

- ανάλυση απαιτήσεων
- προπαρασκευαστικός και λεπτομερής σχεδιασμός
- ανάπτυξη και υλοποίηση
- αξιολόγηση

# Μέρος II Υλοποίηση

## Κεφάλαιο 3

## Υπάρχοντα Προγράμματα

Υποστηρικτικά εργαλεία είναι σημαντικό να υπάρχουν για κάθε σύνθετη εργασία. Η ανάλυση εικόνων μικροσκοπίας είναι μια τέτοια περίπτωση με αρκετά υπάρχοντα προγράμματα.Διαχωρίζονται σε δύο κατηγορίες οι οποίες είναι τα εμπορικά προγράμματα και τα προγράμματα ανοιχτού κώδικα . Τα εμπορικά προγράμματα (π.χ ImagePro Plus, Velocity, MetaMorph κ.α) έχουν ως βασικό άξονα την ευκολία χρήσης και απευθύνονται συνήθως σε χρήστες με χαμηλό επίπεδο τεχνογνωσίας, παρέχοντας τους όλες της βασικές εργασίες για την επεξεργασία εικόνας χωρίς την δυνατότητα για κάτι πολύ εξεζητημένο . Τα προγράμματα ανοιχτού κώδικα (π.χ ImageJ,CellProfiler, BioImageXD κ.α) όπου στοχεύουν συνήθως σε ειδικούς χρήστες με βαθιά γνώση του αντικειμένου και ίσως και βασικές γνώσεις προγραμματισμού παρέχοντας τη δυνατότητα πειραματισμών και επεκτάσεων με το μειονέκτημα της ασφάλειας και της υποστήριξης. Υπάρχουν βέβαια και εκείνα τα προγράμματα τα οποία παρέχουν εξειδικευμένες λύσης για πολύ συγκεκριμένα πράγματα. ΄Οπως για παράδειγμα το AceTree και το ALES τα οποία έχουν σχεδιαστεί για οπτικοποίηση, δημιουργία και ανάλυση κυτταρικών σειρών. ΄Ενα άλλο παράδειγμα είναι το SpatTrack το οποιο ειναι σχεδιασμένο για παρακολούθηση και ανάλυση 2D κυτταρικών εικόνων. Στον παρακάτω πίνακα θα βρείτε τα υπάρχοντα προγράμματα όσον αφορά την παρακολούθηση βίντεο μικροσκοπίας.

18

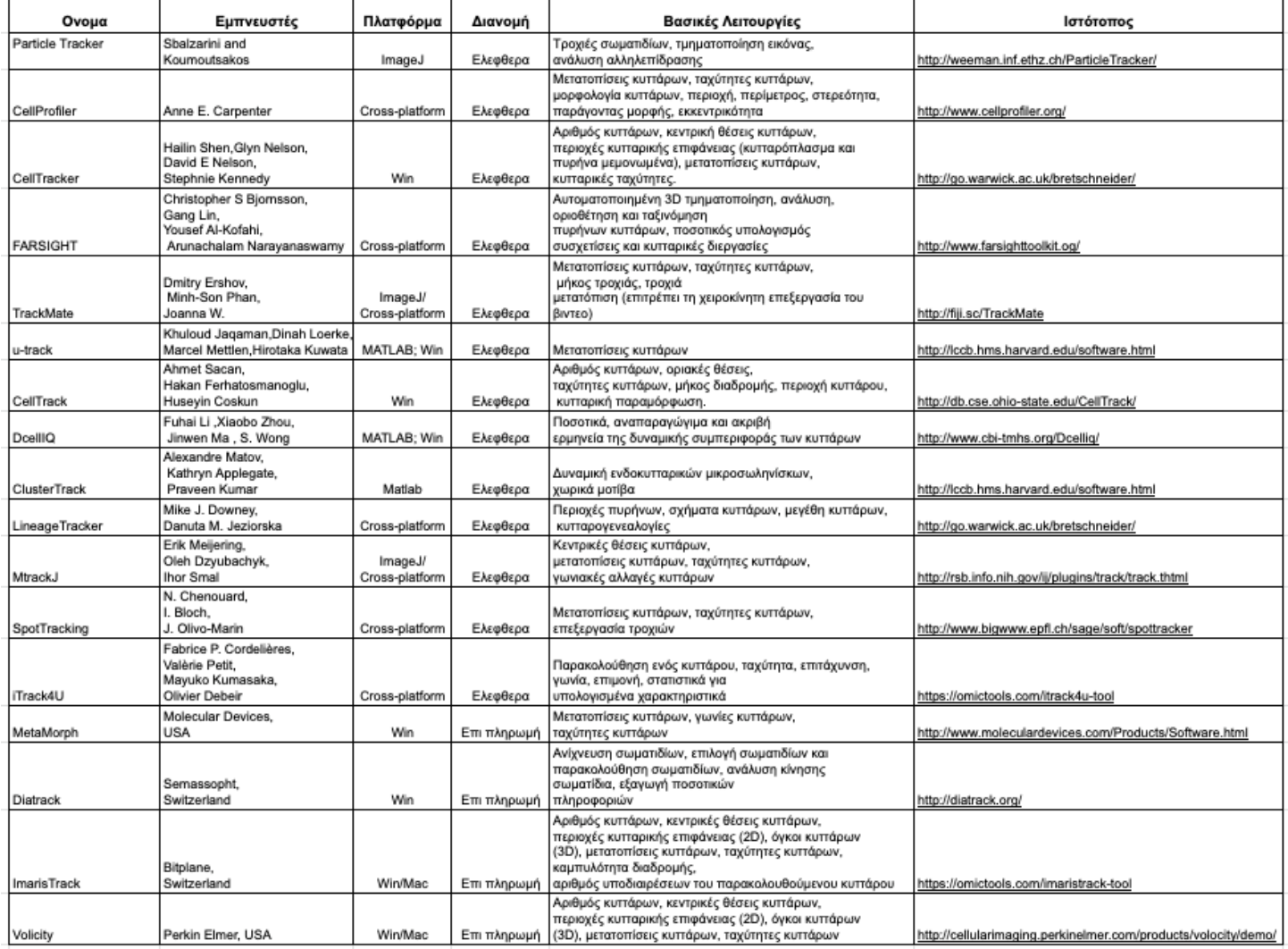

Εικόνα 3.1: Particle Tracker[10], CellProfiler[11], CellTracker[12, 13], FARSIGHT[14], TrackMate[15], u-track[16], CellTrack[17], DcellIQ[18], ClusterTrack[19], Lineage-Tracker[14], MtrackJ[20], SpotTracking[21], iTrack4U[22], MetaMorph[23], Diatrack[24], ImarisTrack, Volicity[25]

## Κεφάλαιο 4

## Τεχνολογίες Υλοποίησης και Ανάπτυξης

#### 4.1 Ανάλυση Απαιτήσεων

Δεδομένου ότι το πρόγραμμα απευθύνεται σε μια ομάδα ανθρώπων (target group)οι οποίοι κατά μεγάλη πλειοψηφία δεν διαθέτουν ιδιαίτερή εξοικείωση με τους υπολογιστές πόσο μάλλον με τα λογισμικά τους,πραγμα το οποίο δημιουργεί την ανάγκη το πρόγραμμα να είναι εύχρηστο και σαφές για χρήστες κάθε επιπέδου. Υοθετοντας το "Less is more" (πρέπει να κάνουμε περισσότερα με λιγότερα) του γνωστού αρχιτέκτονα Ludwig Mies van der Rohe αποφασίστηκε να μην παρασυρθούμε από τις δεκάδες επιλογές που υπάρχουν προς προβολή στην οθόνη διατηρώντας την απλότητα και την σαφήνεια καθοδηγώντας τον χρήστη και παρέχοντας του τις απαραίτητες πληροφορίες σε κάθε βήμα της διαδικασίας δίνοντας πάντα την δυνατότητα για ποιο σύνθετες λειτουργιές με λίγη παραπάνω εξοικείωση.

Μια από τις βασικότερες απαιτήσεις οι οποίες διατυπώνονται από τους χρήστες ανάλογων προγραμμάτων είναι η απαίτηση για εύκολη και άμεση οπτικοποίηση τον μεταβολών σε όλα τα βήματα. Μια προεπισκόπηση τον αλλαγών ανά πάσα στιγμή έτσι ώστε ο χρήστης να μπορεί να δουλέψει και εμπειρικά χωρίς να κάνει εικασίες για την επιδράσει που θα έχει η μεταβολή αυτή στην εικόνα Αυτό θα επιλυθεί δεσμεύοντας ένα χώρο στην βασική οθόνη της εφαρμογής όπου θα προβάλλονται όλες οι αλλαγές ανά πάσα στιγμή δίνοντας έτσι διαδραστικότητα και καλύτερη εμπειρία χρήσης στον τελικό αποδέκτη. ΄Ολα αυτά γίνονται όμως για ένα σκοπό, την εξαγωγή συμπερασμάτων, συνεπώς το πρόγραμμα πρέπει να συμβάλει σ αυτό Με την κατάλληλη επεξεργασία τον δεδομένων το πρόγραμμα θα εξάγει ποιοτικά δεδομένα και γράφους με βάση τις ανάγκες του χρήστη για καλύτερη κατανόηση και ακριβέστερα συμπεράσματα.

Αυτές είναι και οι βασικότερες απαιτήσεις έτσι όπως της καταγράφηκαν στα πλαίσια της ανάλυσης.

## 4.2 Περιορισμοί

Κατά την σχεδίαση του εργαλείου διεπαφής έπρεπε να αποτυπωθούν οι βασικοί περιορισμοί σε σχέση με την υλοποίηση του. ΄Ενα από τα πρώτα προβλήματα που έπρεπε να αντιμετωπιστεί ήταν τα εν γένη μεγάλα σε μέγεθος αρχεία τα οποία προέρχονται από μικροσκόπιο και μπορεί να αποτελούνται από μερικά λεπτά μέχρι αρκετές ώρες. Η ανταλλαγή δεδομένων και η απεικόνιση των αλλαγών σε πραγματικό χρόνο όπως επίσης και η αποθήκευση των παραγόμενων αρχείων ήταν επίσης ένα περιορισμός που έπρεπε να ξεπεραστεί. Τα παραπάνω θα δημιουργούσαν τεράστιες καθυστερήσεις στην περίπτωση όπου κατασκευάζαμε μια εφαρμογή ιστού. ΄Ενα επίσης πρόβλημα ήταν η επιλογή γλώσσας προγραμματισμού έτσι ώστε να μπορέσουμε να παραξουμε ένα σύγχρονο , όμορφο και εύχρηστο εργαλείο διεπαφής χρήστη ξεφεύγοντας από τα πλαίσια τον παλαιών παραθυρικών εφαρμογών επιστημονικού ενδιαφέροντα.

## 4.3 Τεχνολογιες Υλοποιησης

Η υλοποίηση μιας εφαρμογής δεν είναι μια διαδικασία άκρως προκαθορισμένη σε όλα τα κομμάτια της. Είναι στην πραγματικότητα η φάση εκείνη όπου μετατρέπουμε την ιδέα σε προιον. Για την φάση της ανάπτυξης υπάρχουν αρκετά μοντέλα όπως built and fix, καταρράκτη κ.α. τα οποία παρέχουν πληροφορίες για την χρονική σειρά και τα κριτήρια για την μετάβαση από τη μια φάση στην άλλη Μια φάση είναι οδηγίες ομαδοποιημένες σε βήματα Επειδή όλα τα μοντέλα έχουν δυνατά κ αδύναμα σημεία είναι σύνηθες να χρησιμοποιούνται συνδυαστικά δυο η και παραπάνω μοντέλα για βέλτιστη απόδοση.

### 4.3.1 Javascript

Αναλυτικότερα το παρών πρόγραμμα γράφτηκε με γλώσσα προγραμματισμού javascript[26] γλώσσα script (συμβάντων) ειδικά σχεδιασμένη να δουλεύει στον παγκόσμιο ιστό (world wild web) που σκοπό έχει την παραγωγή δυναμικού περιεχομένου και την εκτέλεση κώδικα από την πλευρά του πελάτη client side scripting. Με την javascript μπορούμε να δημιουργήσουμε σενάρια πού να εκτελούνται αυτόματα όπως επίσης να εκτελούμε ενέργειες ανταποκρινόμενες σε συγκεκριμένα γεγονότα όπως πάτημα κουμπιού εστίαση σε πεδίο φόρμας αλλαγή οθόνης κ.α

### 4.3.2 React

Η React[27] είναι μια πολύ βασική βιβλιοθήκη σχεδιασμένη για την γλώσσα προγραμματισμού javascript η οποία παρέχει τα βασικά εργαλεία για τη βέλτιστη διαχείριση και αποτελεσματική ενημέρωση και απόδοση των σωστών στοιχείων που αλλάζουν κατά τη λειτουργιά της εφαρμογής. Αυτός ο συνδυασμός τεχνολογιών (javascript-React) κατέχει την μερίδα του λέοντος στις σύγχρονες διαδραστικές εφαρμογές διεπαφής χρήστη ιστού.

### 4.3.3 Electron

Για να καταφέρουμε να παράξουμε μια τελική εφαρμογή υπολογιστή και όχι ιστού (για τους λόγους που προαναφέρθηκαν στο κεφάλαιο ¨Περιορισμοί¨) χρησιμοποιήθηκε το εργαλείο Electron[28] το οποίο εμπεριέχει φυλλομετρητή και διακομιστή και μας παρέχει την δυνατότητα να συμπεριλάβουμε τον πηγαίο μας κώδικα και να παραξουμε εφαρμογές πολλαπλών πλατφορμων οι οποίες έχουν την δυνατότητα να δουλεύουν σε λειτουργικά συστήματα Windows, macOS, και Linux χωρίς περαιτέρω αλλαγές .

21

### 4.3.4 Webpack

Είναι μια βιβλιοθήκη πακεταρίσματος[29] για σύγχρονες εφαρμογές. Μεταγλωττίζει κ δημιουργεί εσωτερικά ένα γράφημα εξαρτήσεων από ένα η περισσότερα σημεία εισόδου, συνδυάζει κάθε ενότητα (module) και δημιουργεί ένα η περισσότερα στατικά στοιχεία για την προβολή του περιεχομένου.

### 4.3.5 Axios

Είναι μια βιβλιοθήκη [30] που παρέχει την δυνατότητα HTTP ασύγχρονων κλήσεων από την μεριά του πελάτη.

### 4.3.6 Material UI

Είναι μια βιβλιοθήκη [31] που παρέχει προκατασκευασμένα στοιχειά διεπαφής χρήστη.

### 4.3.7 Redux

Είναι μια βιβιοθήκη κενρικής διαχείρισης δεδομένων με κανόνες και λειτουργικότητες που εξασφαλίζουν την ομαλή και ασφαλή ενημέρωση τους. Επίσεις το Redux[32] παρέχει τα μοτίβα και τα εργαλεία έτσι ώστε να διευκολύνουν την κατανόηση του πότε, πού, γιατί και πώς ενημερώνεται κάτι στην εφαρμογή και πώς θα συμπεριφέρεται η λογική της εφαρμογής όταν συμβαίνουν αυτές οι αλλαγές.

### 4.3.8 Video.js

Είναι μια βιβλιοθήκη[33] για την κατασκευή ενός πλήρους προσαρμόσιμου εργαλείου αναπαραγωγής πολυμέσων

## Κεφάλαιο 5

## Δομή Προγράμματος

#### 5.0.1 Τεχνική δομή

Μια από της βασικότερες ανάγκες στα προγράμματα επεξεργασίας είναι η άμεση απεικόνιση τον μεταβολών που προκύπτουν κατά την επεξεργασία.

Δεδομένου ότι το api (application programming interface) με το οποίο επικοινωνεί το εργαλείο διεπαφής χρήστη (είναι δουλειά του συναδέρφου Ευάγγελου Κωστάλα για το οποίο μπορείτε να μάθετε περισσότερα στο παρακάτω σύνδεσμο) δέχεται ένα κατάλληλα τροποποιημένο αρχείο JSON (πρότυπο ανταλλαγής δεδομένων [34]) της παρακάτω μορφής

| <b>loading:</b> {}, // Παράμετροι ανάγνωσης αρχείων                              |
|----------------------------------------------------------------------------------|
| $pre\_process: \{ \ldots \}$ , // Ακολουθία οδηγιών προεπεξεργασίας              |
| <b>seqmentation:</b> {}, // Ακολουθία οδηγιών εντοπισμού αντικειμένων            |
| feature_extraction: {}, // Παράμετροι για την εξαγωγή χαρακτηριστικών            |
| label_matching: {}, // Παράμετροι για την αντιστοίχιση αντικειμένων              |
| trajectory_matching: {}, // Παράμετροι για την αντιστοίχιση τροχιάς αντικειμένων |

Εικόνα 5.1: Δομή αντικειμένου παραμετροποίησης

και εξάγει βίντεο ίδιου αριθμού καρέ με το αρχικό έχοντας κανεί τους απαρετητους μετασχηματισμούς.

Το πρόγραμμα έχει δομηθεί έτσι ώστε η διαχείριση των δεδομένων να γίνετε από ένα κεντρικό σημείο. Με τον τρόπο αυτό τα εξαρτήματα (components) τα οποία καταναλώνουν αυτή την πληροφορία να μεταβάλλονται σύμφωνα με της τελευταίες τροποποιήσεις. Αυτό παρέχει τη δυνατότητα τόσο της ζωντανής απεικόνισης, όσο και της καταγραφής ιστορικότητας ως προς της αλλαγές για μελλοντική χρήση της αναίρεσης η των έλεγχο τον εκδόσεων ανάμεσα στης τροποποιήσεις .

Ξεκινώντας κατά την είσοδο στην εφαρμογή όπου επιλέγουμε είτε να ξεκινήσουμε ένα καινούριο έργο (project) είτε να φορτώσουμε κάποιο είδη υπάρχων από τον υπολογιστή μας η αντιμετώπιση σε δομικό επίπεδο παραμένει ίδια. ΄Ενα αρχείο της παραπάνω μορφής JSON με όλη την υπάρχουσα πληροφορία εισάγετε στην μνήμη. ΄Υστερα από αυτή την φάση της διαδικασίας οποιαδήποτε μεταβολή επιδρά πάνω στο συγκεκριμένο αρχείο το οποίο είναι η πηγή της πληροφορίας κατά την διαδικασίας.

### 5.0.2 Δομή κώδικα

Η εσωτερική δομή του κώδικα όσο και ο ίδιος ο κώδικας βασίζονται πάνω στα πρώτυπα καθαρού κώδικα (clean code[35])

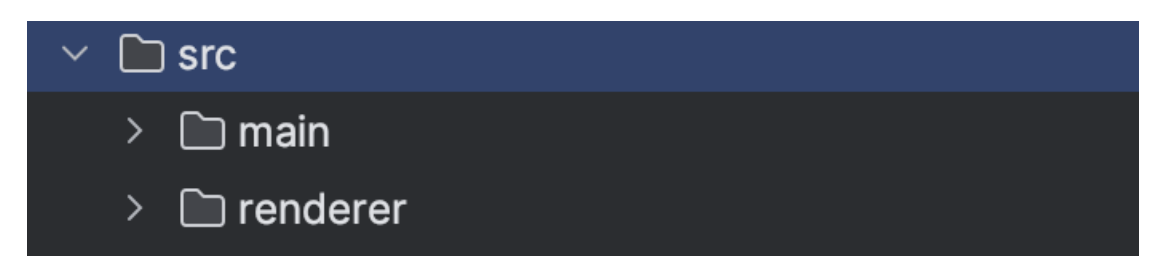

Εικόνα 5.2: src φάκελος πηγαίου κώδικα (source)

Ο φάκελος πηγαίου κώδικα περιέχει τα δύο βασικά συστατικά της εφαρμογής. Το φάκελο main όπου βρίσκονται οι βασικές παράμετροι και ο πηγαίος κώδικας που απαιτείται για την δημιουργία του πλαισίου μίας εφαρμογής υπολογιστή με τη βοήθεια του electron.

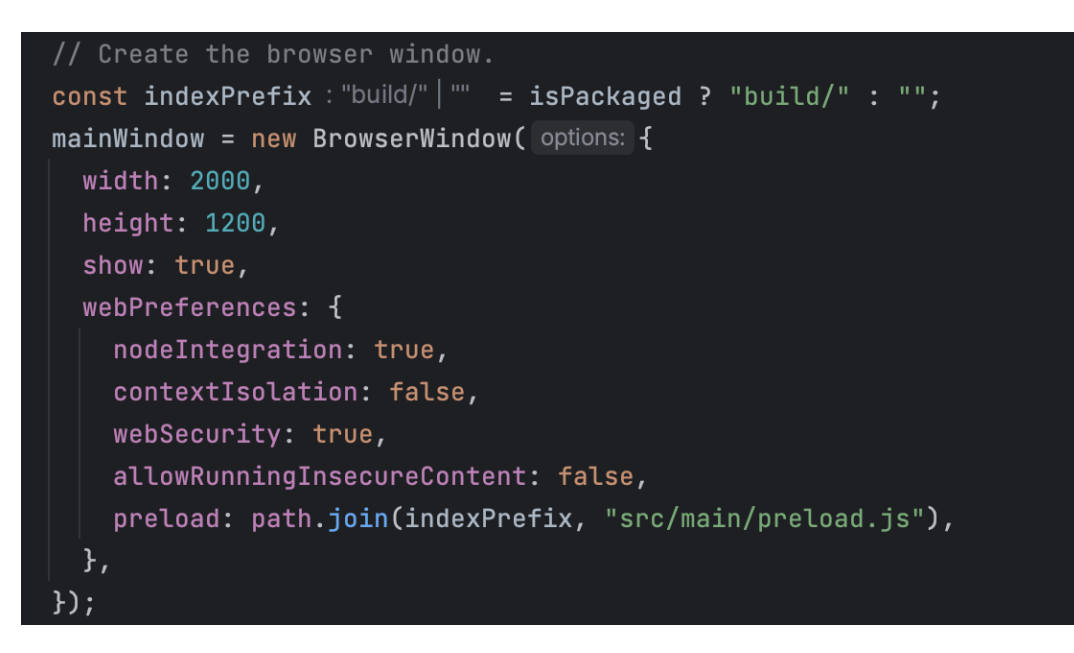

Εικόνα 5.3: Πηγαίος κώδικας για την κατασκευή εφαρμογής electron

Και το φάκελο renderer όπου περιέχετε ο πηγαίος κώδικας της εφαρμογής react η οποία εμφωλεύετε μέσα στο παράθυρο του electron το οποίο δημιουργήσαμε νωρίτερα κατά το πακετάρισμα (deploy) για να κατασκευαστή έτσι μια εφαρμογή υπολογιστή.

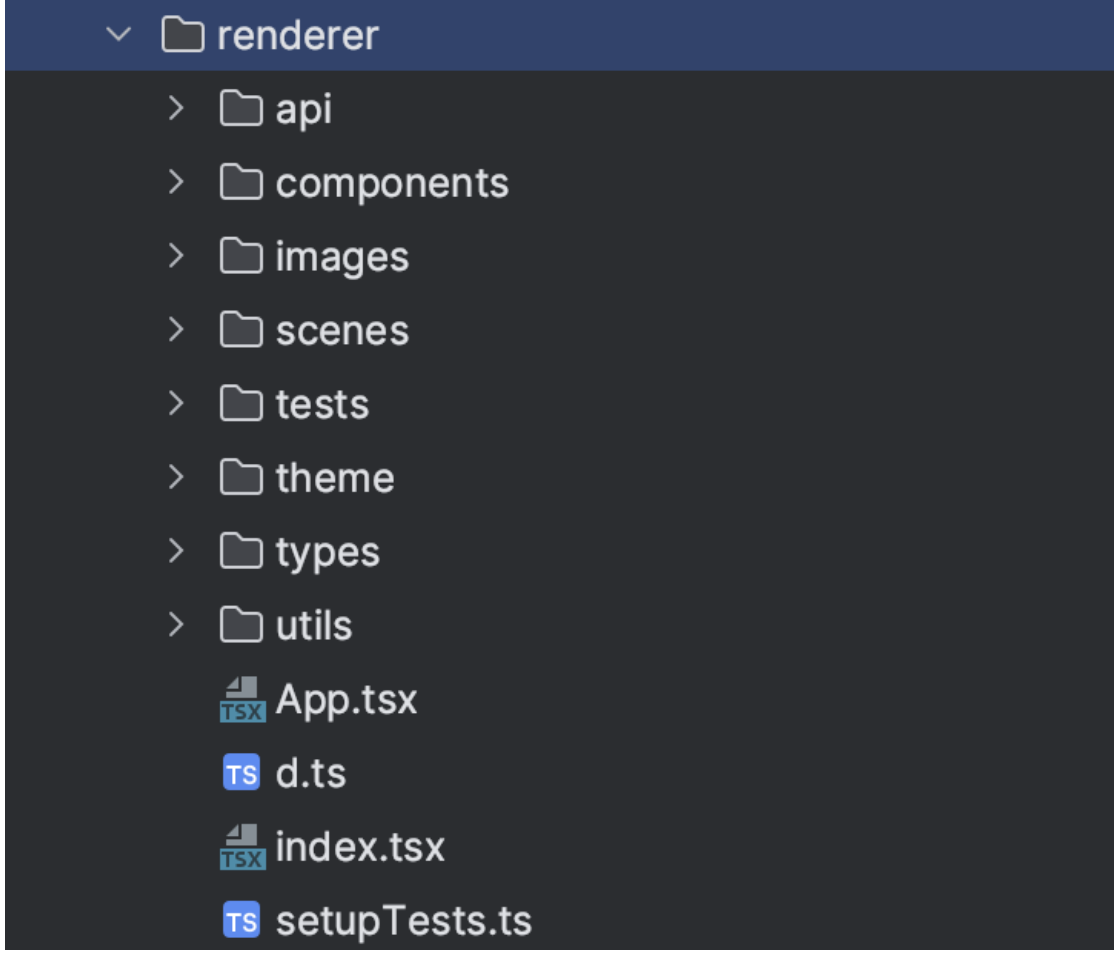

Εικόνα 5.4: renderer φάκελος πηγαίου κώδικα (source)

Στο πρότυπο καθαρού κώδικα (clean code) βασική αρχή τόσο στη δομή όσο και στον ίδιο τον κώδικα είναι να είναι καθαρός, κατανοητός και αναγνώσιμος.

΄Οπως φαίνεται στην παραπάνω εικόνα η ονοματοδοσία τον φακέλων δόθηκε με γνώμονα την περιγραφικότητα τον λειτουργείων η τον χαρακτηριστικών ώστε να είναι εύκολα αντιληπτό στο τι αναφέρονται. Για παράδειγμα ο φάκελος scenes όπου περιέχονται οι σελίδες εκείνες οι οποίες εμφανίζονται μέσα στην εφαρμογή κατά την περιήγηση , ή ο φάκελος theme ο όποιος περιέχει όλες της βασικές ρυθμίσεις της μορφοποιήσεις όπως χρώματα αποστάσεις αντιθέσεις κ.α γνωστό ως ¨θέμα¨. ΄Οπως επίσης ο φάκελος tests ο όποιος περιέχει λειτουργικές δοκιμές για την διασφάλιση της καλής λειτουργίας του προγράμματος και ο φάκελος components όπου περιέχονται όλα τα επαναχρησιμοποιήσιμα εξαρτήματα components της εφαρμογής κ.ο.κ

## Κεφάλαιο 6

## Παρουσίαση Προγράμματος

΄Οπως έχει αναφερθεί ήδη αρκετές φορές ο βασικός άξονας της εφαρμογής είναι η απλότητα και η χρηστικότητα. Το σύστημα διεπαφής θα μπορούσαμε να πούμε ότι κατευθύνει τον χρήστη και τον πλοηγεί με διακριτά βήματα από την αρχή μέχρι την ολοκλήρωση της διαδικασίας.

Στην αρχική οθόνη της εφαρμογής εμφανίζονται δύο επιλογές. Η δημιουργία ενός νέου έργου ή η φόρτωση ενός ήδη υπάρχων.

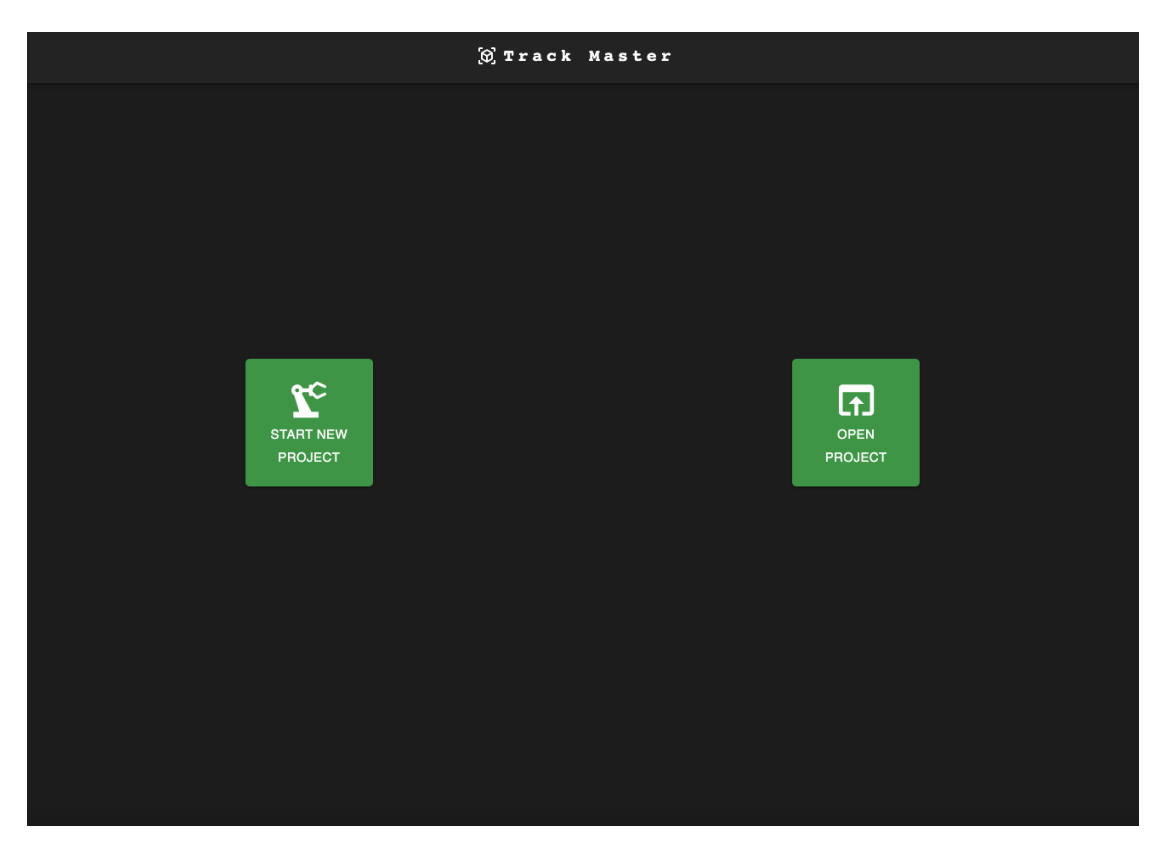

Εικόνα 6.1: Αρχική οθόνη εφαρμογής

Επιλέγοντας την δημιουργία ενός νέου έργου εμφανίζεται ένα αναδυόμενο παράθυρο με της απαραίτητες ρυθμίσεις τον παραμέτρων της εφαρμογής όπως είναι το όνομα, το αρχείο εισόδου, ο φάκελος προορισμού κ.α

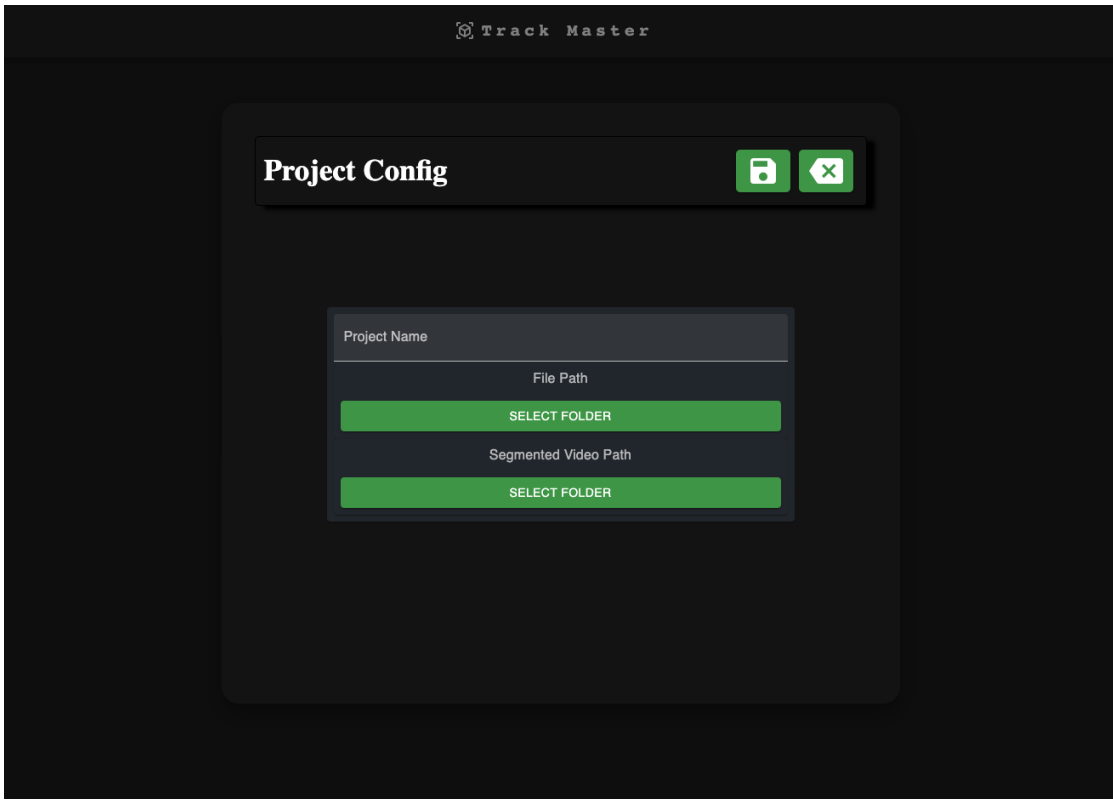

Εικόνα 6.2: Βασικές ρυθμίσεις παραμέτρων ανάγνωσης αρχείων.

Ενώ στην περίπτωση φόρτωσης ενός είδη υπάρχων έργου εμφανίζεται ένας διαχειριστής φακέλων (folder manager) για να επιλέξετε το έργο το οποίο θέλετε να επεξεργαστείτε.

΄Ενα αρχείο της παρακάτω μορφής JSON με όλη την υπάρχουσα πληροφορία εισάγετε μέσω του Redux σε ένα κεντρικό σημείο διαχείρισης (store) όπου έχουν πρόσβαση όλα τα εξαρτήματα της εφαρμογής .

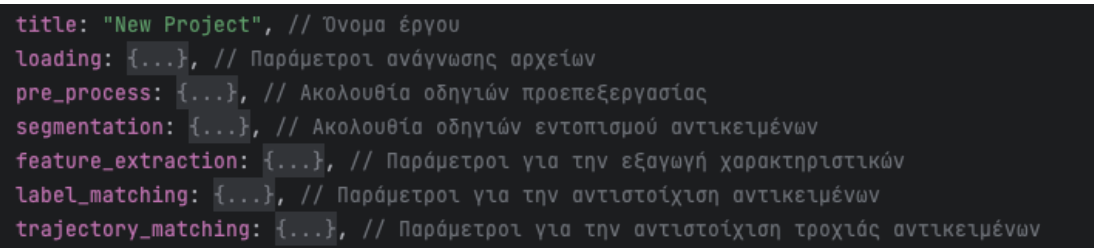

Εικόνα 6.3: Δομή JSON αρχείου έργου .

Στην υποκατηγορία ¨Παράμετροι ανάγνωσης αρχείων(loading)' βρίσκονται και οι παράμετροι της χρονικής στιγμής αρχής και τέλους του βίντεο τα οποία τροποποιούνται δυναμικά από τον αναπαραγωγέα πολυμέσων(video player) για να πετύχουμε την εμπειρία της διάδρασης.

27

Η κεντρική οθόνη της εφαρμογής χωρίζεται σε δύο βασικές περιοχές.

Την αριστερή περιοχή της οθόνης στην οποία βρίσκονται με την σειρά τα βήματα μαζί με την περιγραφή τους και την αριστερή η οποία περιέχει το video το οποίο έχουμε επιλέξει να επεξεργαστούμε.

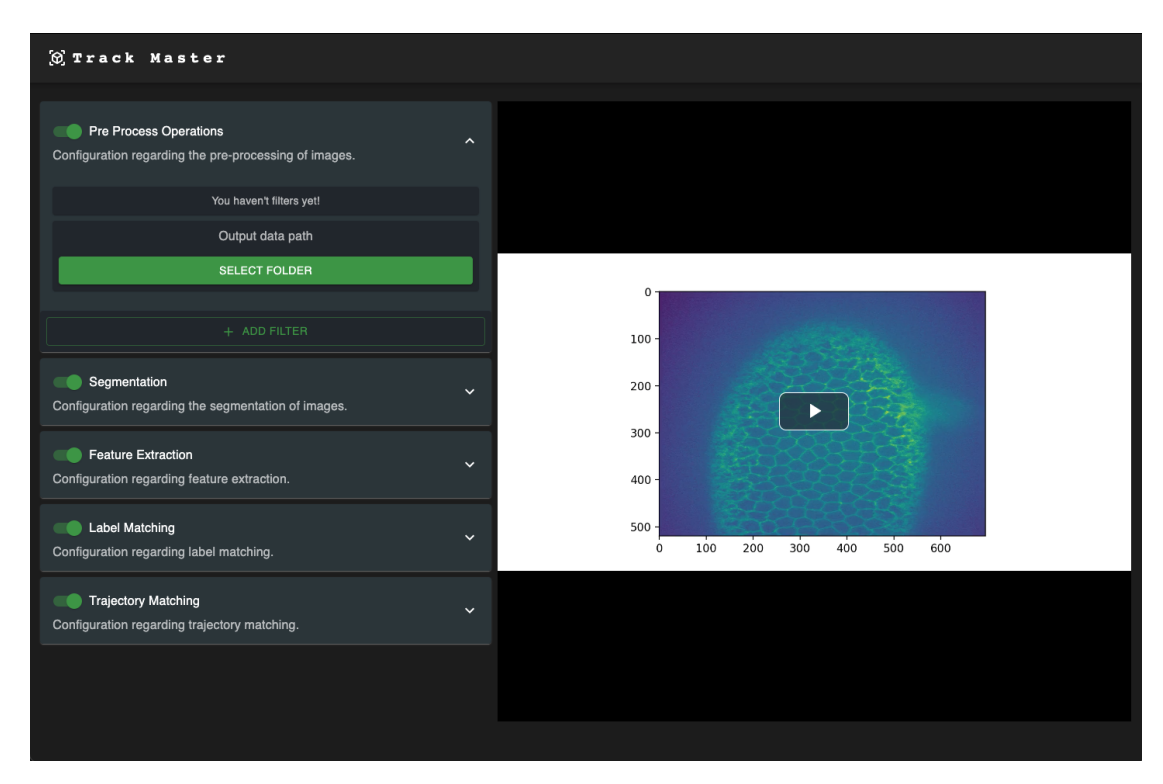

Εικόνα 6.4: Κεντρική οθόνη εφαρμογής

Ξεκινώντας από πάνω προς τα κάτω στην αριστερή μεριά βλέπουμε της ακόλουθες κατηγορίες,

- Προεπεξεργασία (Pre Process)
- Εντοπισμός Αντικειμένων (Segmentation)
- Εξαγωγή Χαρακτηριστικών (Feature Extraction)
- Παράμετροι Αντιστοίχησης (Label Matching)
- Παράμετροι Αντιστοίχησης Τροχιάς (Trajectory Matching)

Σε κάθε κατηγορία όπως φαίνεται και στην εικόνα παρατηρείται ένας εναλλαγέας για απενεργοποιήσει και ενεργοποίηση της κατηγορίας,το όνομα της κατηγορίας, η περιγραφή της και στην δεξιά μεριά το κουμπί ανάπτυξης η αναδίπλωσης της κατηγορίας.

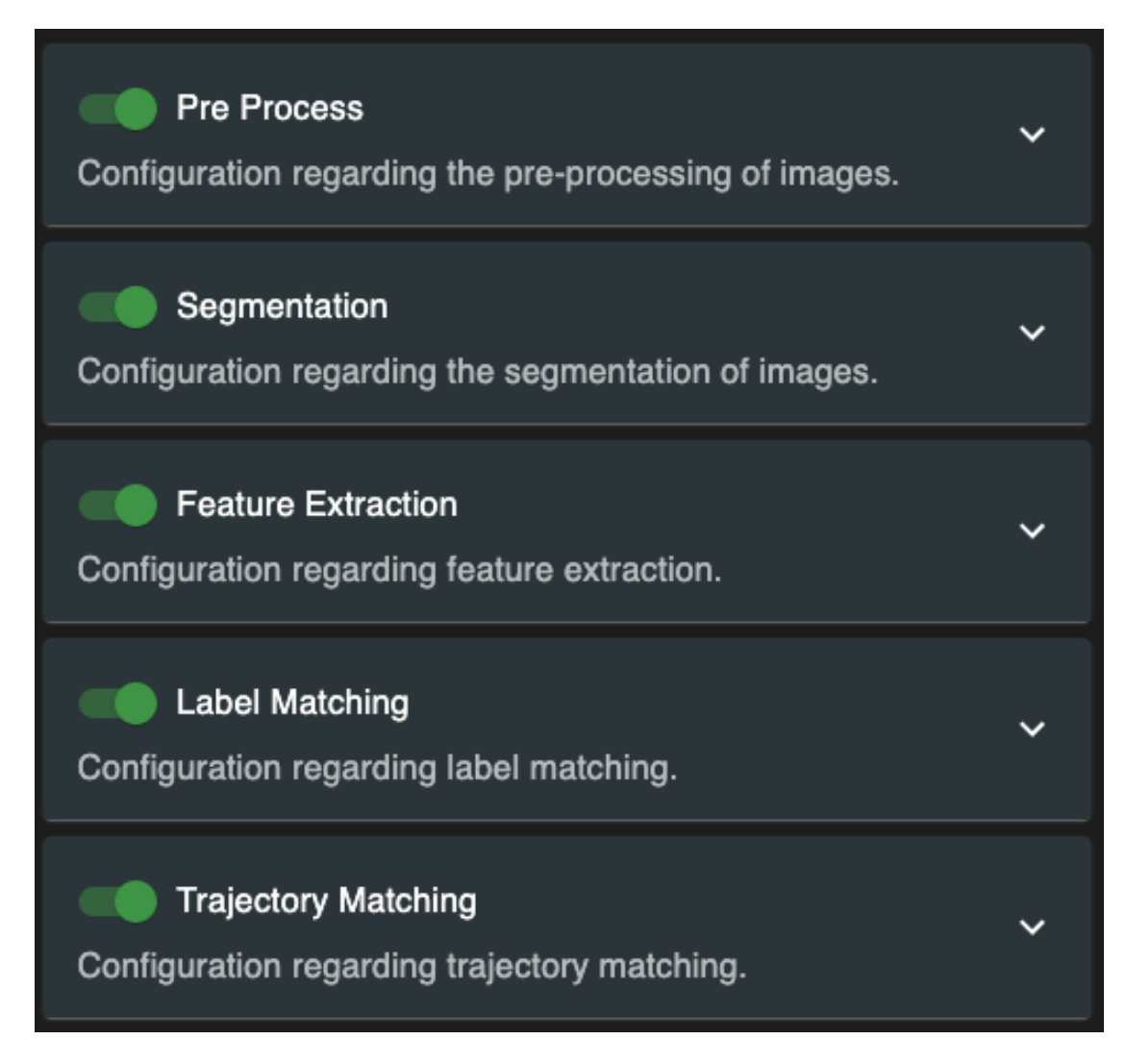

Εικόνα 6.5: Βήματα Επεξεργασίας

28

Στις πρώτες δύο κατηγορίες, της προ επεξεργασίας (Pre Proccess) και του εντοπισμού αντικειμένων (Segmentation) ο χρήστης έχει την δυνατότητα να προσθέσει η να αφαιρέσει φίλτρα δεδομένου τον αναγκών του έργου. Κατά την δημιουργία ενός νέου έργου η κατηγορίες είναι άδειες από φίλτρα.

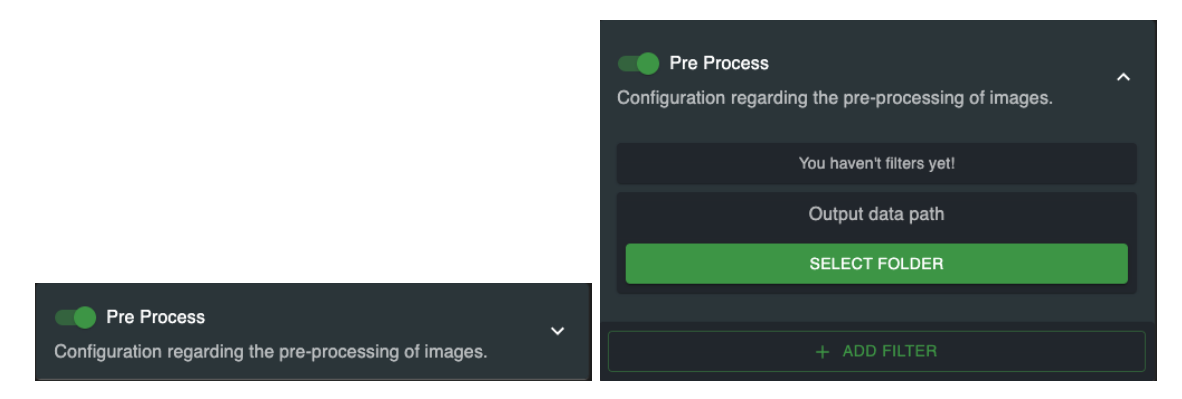

Η προσθήκη φίλτρων γίνετε πατώντας το κουμπί add filter στο κάτω μέρος της κατηγορίας όπου πατώντας το εμφανίζετε ένα αναδυόμενο παράθυρο προσθήκης φίλτρων.

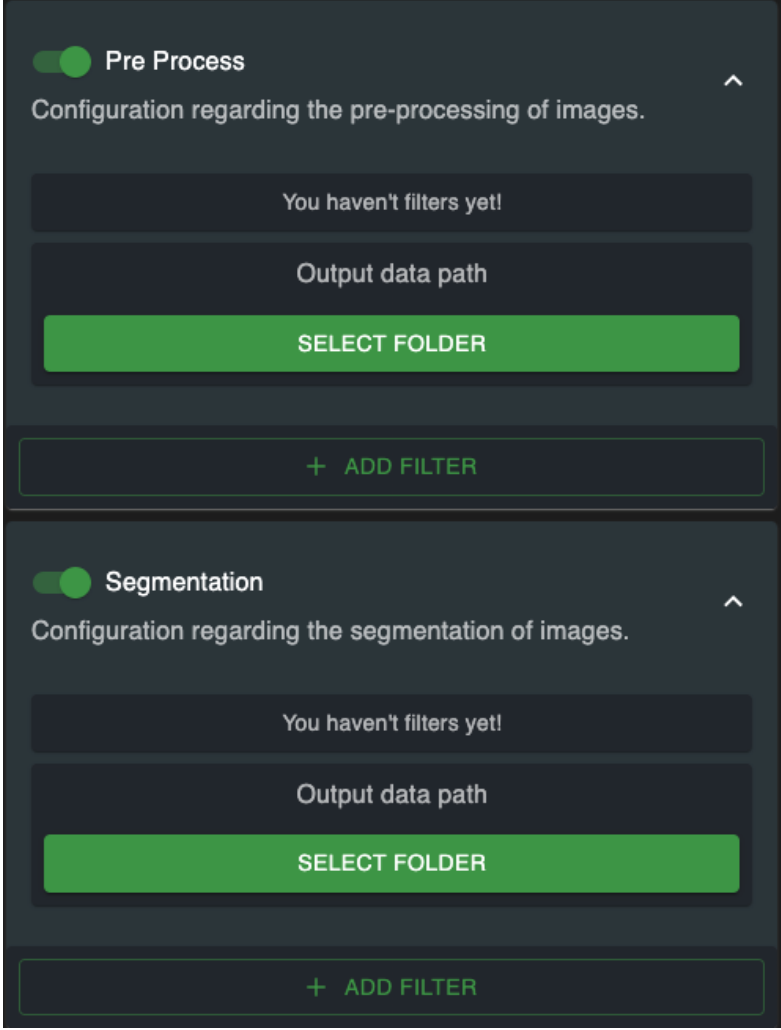

Εικόνα 6.6:

Στο αναδυόμενων παράθυρο όπως παρατηρούμε υπάρχουν στο πάνω μέρος το όνομα της κατηγορίας για την οποία προσθέτουμε φίλτρα και τα κουμπιά ενέργειας (αποθήκευση , ακύρωση). Ενώ στο κάτω μέρος βλέπουμε μια λίστα με όλα τα υπάρχοντα φίλτρα και την περιοχή εμφάνισης πληροφοριών για το φίλτρο και της παραμέτρους του.

Κάθε φίλτρο της λίστας διαθέτη ένα κουμπί (θαυμαστικό) για να μάθει ο χρήστης περισσότερες πληροφορίες σχετικά με αυτό και το κουτί της επιλογής με δυνατότητα πολλαπλής επιλογής φίλτρων για βέλτιστη εμπειρία χρήσης.

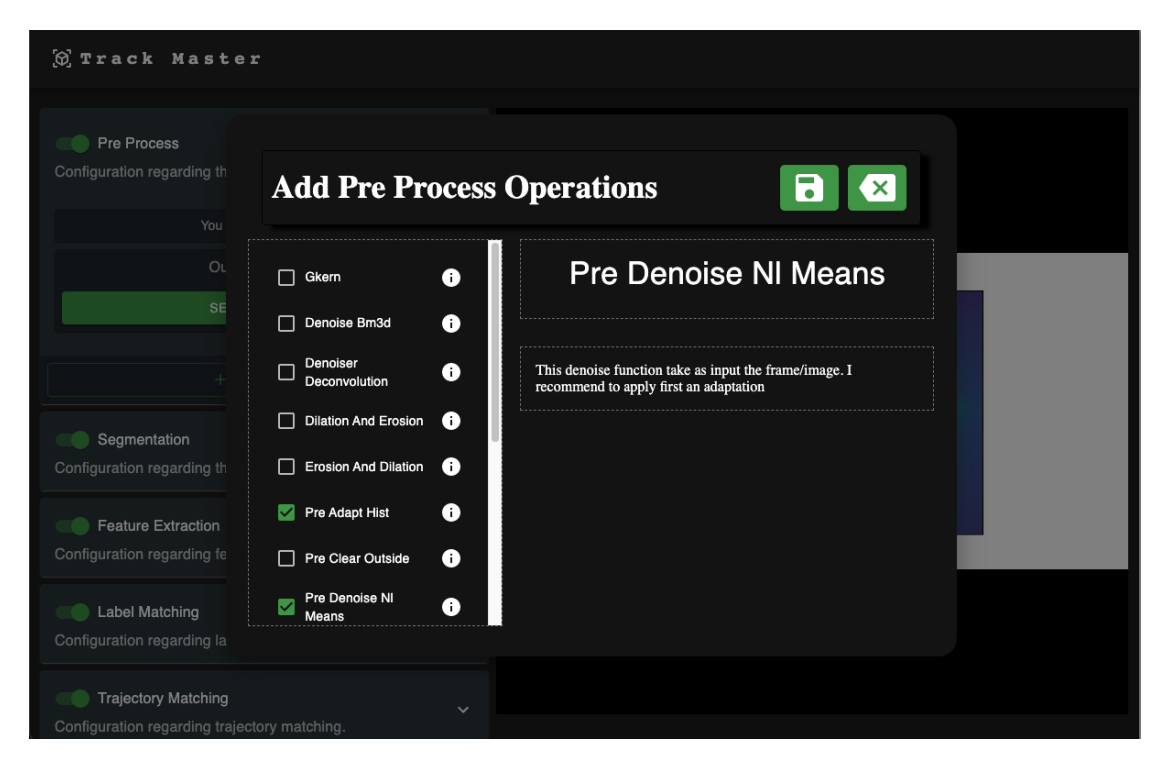

Εικόνα 6.7:

Πατώντας το κουμπί της αποθήκευσης το αναδυόμενο παράθυρο κλείνει και τα επιλεγμένα φίλτρα εισάγοντε στο έργο.

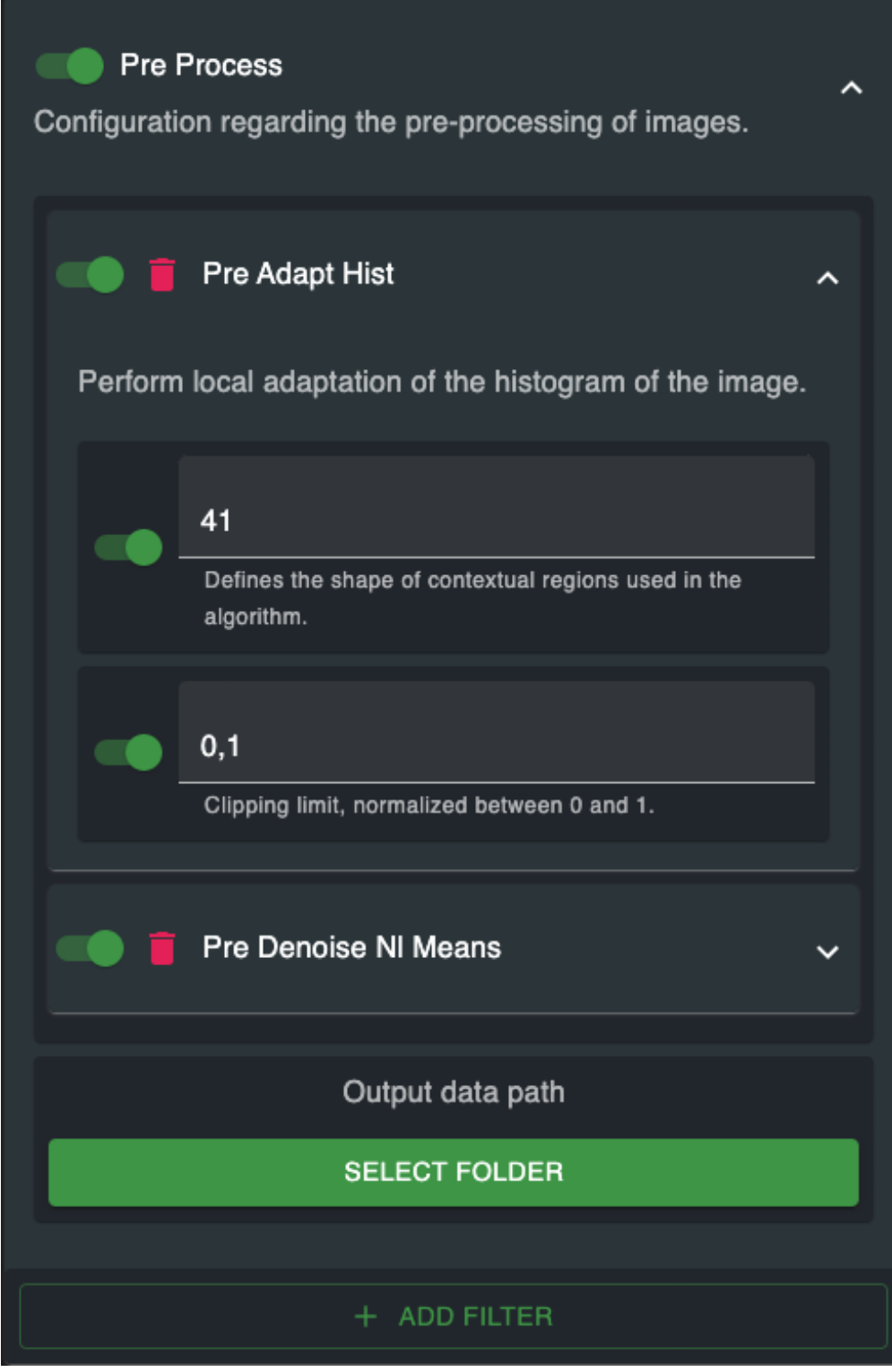

Εικόνα 6.8:

31

Εκτός από την κατηγορία ο χρήστης μπορεί να εξαιρέσει από την διαδικασία εύκολα κάποιο φίλτρο η ακόμα και κάποια παράμετρο πατώντας τον εναλλαγέα στην αριστερή μεριά η να διαγράψει κάποιο φίλτρο πατώντας τον κόκκινο κάδο.

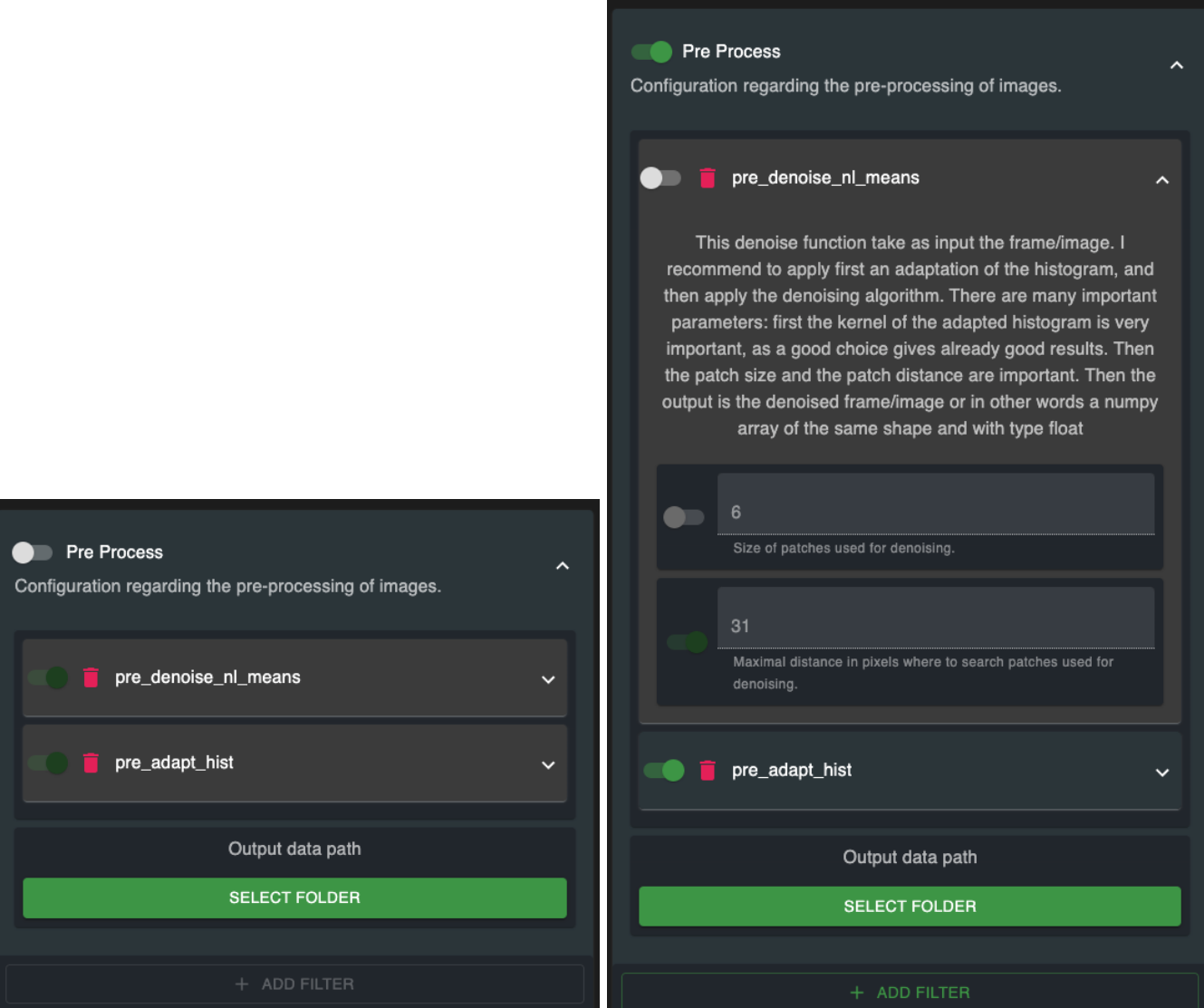

Εικόνα 6.9: Απενεργοποίηση κατηγορίας - Απενεργοποίηση φίλτρου

32

Οι υπόλοιπες κατηγορίες έχουν προκαθορισμένες επιλογές ρυθμίσεων όπου μπορεί να απενεργοποιηθεί ολόκληρη η κατηγορία και όχι κάθε επιλογή ξεχωριστά

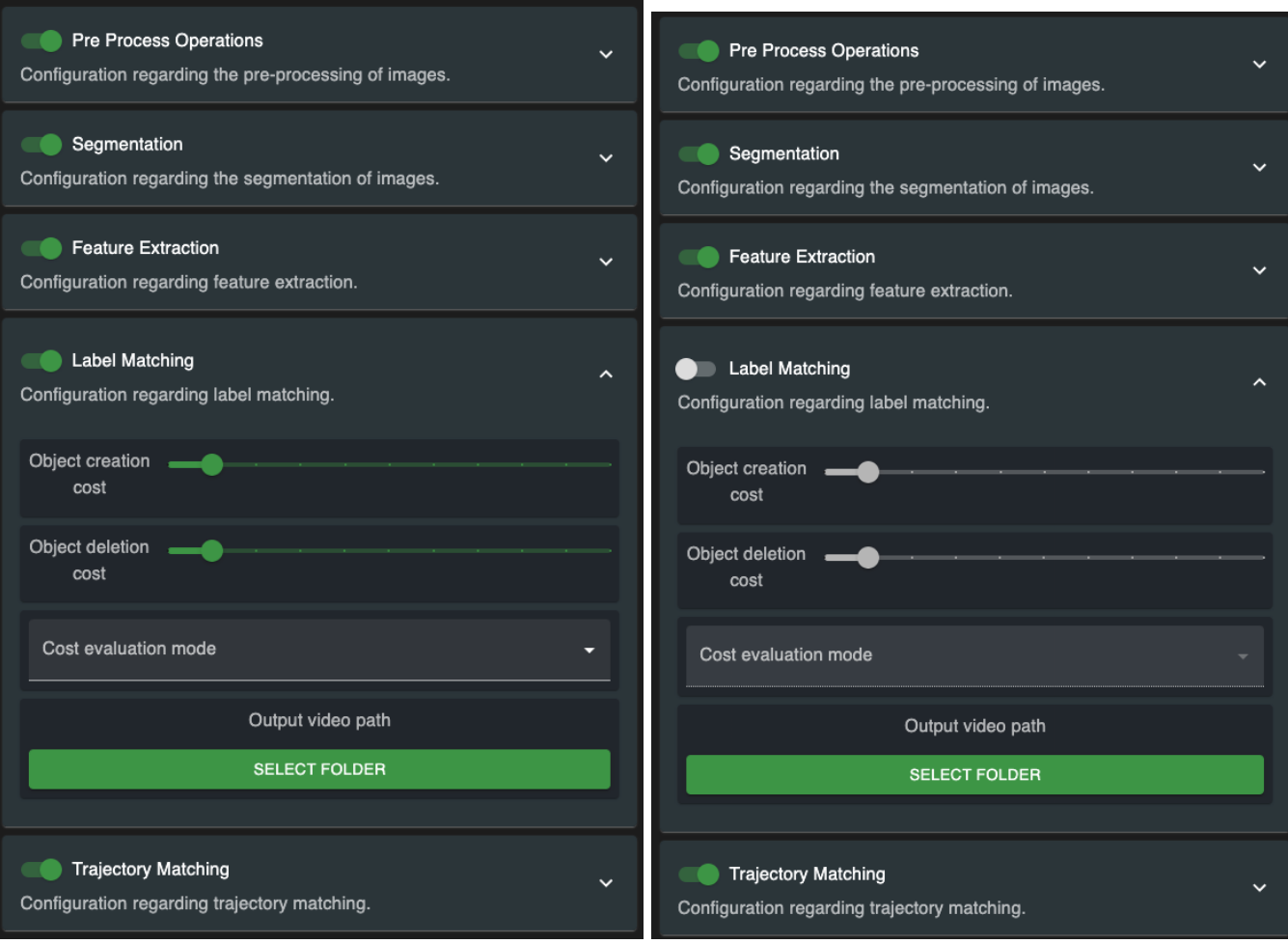

Εικόνα 6.10: Ενεργοποιημένη κατηγορία - Απενεργοποιημένη κατηγορία

Ανά ν χρονικές περιόδους (η οποία ορίζεται αυτή τη στιγμή δοκιμαστικά στα 30 δευτερόλεπτα) όλη η πληροφορία του έργου το αποστέλλετε στο api το οποίο με την σειρά του επιστρέφει βίντεο 30 δευτερολέπτων έχοντας πραγματοποιήσει όλες της απαραίτητες τροποποιήσεις και μετασχηματισμούς. Το βίντεο το οποίο λαμβάνεται σαν απάντηση εμφανίζεται στην δεξιά μεριά της οθόνης.

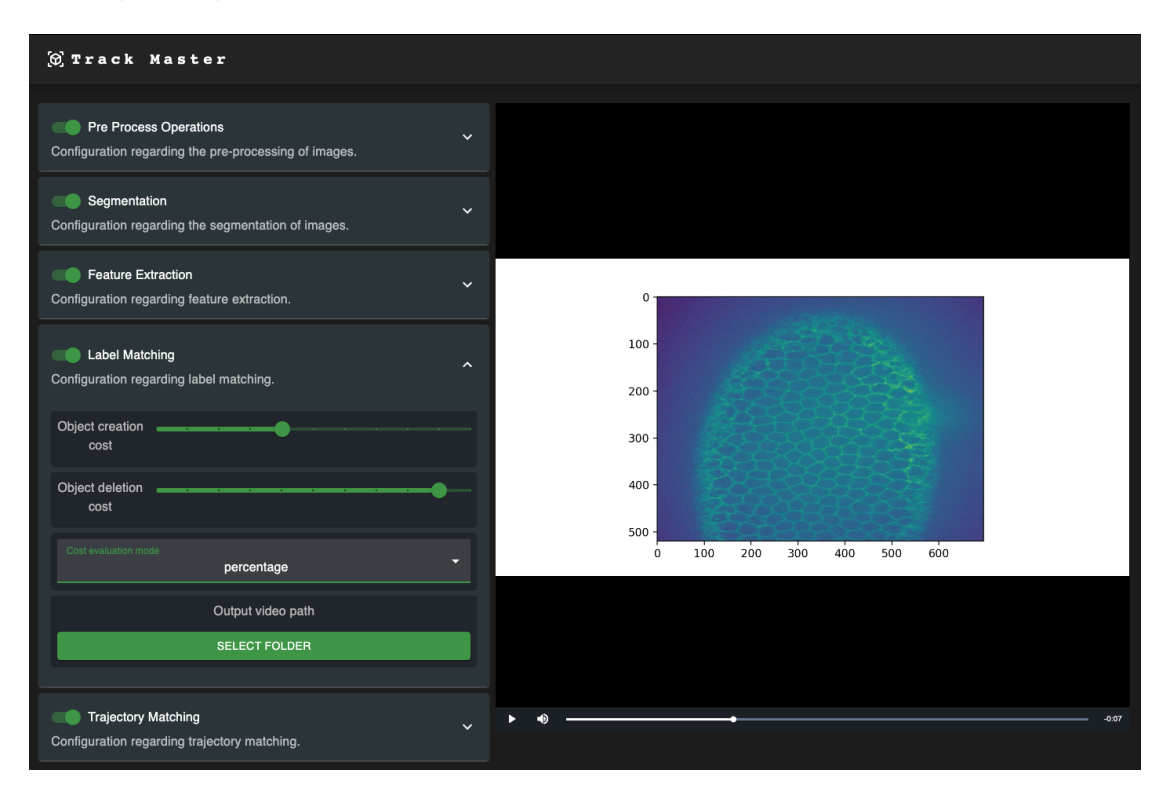

Εικόνα 6.11:

## Συμπεράσματα

Σ ένα παρόν που μεταβάλλεται ταχύτητα και ένα μέλλον που φαντάζει βγαλμένο από ταινία επιστημονικής φαντασίας με αμάξια που οδηγάνε μόνα τους και τεχνητή νοημοσύνη να γράφει ποιήματα είναι χρέος μας να βλέπουμε μακρύτερα και να εκμεταλλευόμαστε τα εργαλεία του σήμερα για να παράξουμε τα εργαλεία του αύριο. Αυτό οραματιστήκαμε και το τέλος αυτής της εργασίας μας βρίσκει ένα βήμα ποιο κοντά σαν κοινότητα στο στόχο. Το συμπέρασμα το οποίο μπορούμε με ασφάλεια να εξάγουμε είναι ότι στον ταχύτατα μεταβαλλόμενο κόσμο της τεχνολογίας η αναγνώριση και ανάλυση εικόνας έχει βρει πολλά πεδία εφαρμογής δημιουργώντας την ανάγκη δημιουργίας ολοκληρωμένων εργαλείων με διεπαφή χρήστη για την αξιοποίηση τους.Τα εργαλεία διεπαφής χρήστη μεταβάλλονται και αυτά στο χρόνο και χρειάζεται κατανόηση του αντικειμένου και τριβή με αυτό για να παραχθεί κάτι που να κάνει αυτό που υπόσχεται. Για να το επιτύχουμε πρέπει να δίνουμε μεγάλη βαρύτητα σε όλα τα κομμάτια αναπτύξεις ενός λογισμικού και να χρησιμοποιούνται όσο το δυνατόν ποιο εκσυγχρονισμένα πρότυπα, τεχνικές και εργαλεία για την υλοποίηση τους. Είναι δύσκολο ακόμα και αν κάτι έχει πολύ μεγάλη χρηστική αξία να απορροφηθεί από το ευρύ κοινό αν είναι δύσχρηστο και ξεπερασμένο όπως είναι δύσκολο να χρησιμοποιηθεί ένα εργαλείο αν το μόνο που έχει να προσφέρει είναι πολυπλοκότητα και δεσιγν. ΄Οπως σε όλα τα πράγματα έτσι και εδώ υπάρχει χρυσή τομή και είναι η κινητήριος δύναμη για να συνεχίζουμε την αναζήτηση του απόλυτου εργαλείου για τη εκάστοτε δουλειά.!

## Βιβλιογραφία

- [1] R. Webster. "Image Analysis for the Biological Sciences". In: The Journal of Agricultural Science 126.1 (1996), pp. 125–126.
- [2] 2D+Time Datasets x2013; Cell Tracking Challenge celltrackingchallenge.net. <http://celltrackingchallenge.net/2d-datasets/>. [Accessed 16-Feb-2023].
- [3] Richard Szeliski. Computer Vision. en. Texts in computer science. London, England: Springer, Oct. 2010.
- [4] Eva Bartova et al. "Recruitment of Oct4 protein to UV-damaged chromatin in embryonic stem cells". en. In: PLoS One 6.12 (Dec. 2011), e27281.
- [5] Andrew Blake and Michael Isard. Active contours. en. 1st ed. Guildford, England: Springer, Apr. 1998.
- [6] Reza Ferdousi Neda Emami Zahra Sedaei. "Computerized cell tracking: Current methods, tools and challenges". en. In: Visual Informatics 5.1 (Mar. 2021), pp. 1– 13.
- [7] ISO  $9241-210:2010$  iso.org. <https://www.iso.org/standard/52075.html>. [Accessed 09-Feb-2023].
- [8] ISO  $9241-11:2018$  iso.org. <https://www.iso.org/standard/63500.html>. [Accessed 09-Feb-2023].
- [9] Nielsen Jakob. Usability engineering. en. Texts in computer science. San Francisco, Calif.: Morgan Kaufmann Publishers, Oct. 1994.
- [10] I.F. Sbalzarini and P. Koumoutsakos. "Feature point tracking and trajectory analysis for video imaging in cell biology". In: Journal of Structural Biology 151.2 (2005), pp. 182–195. ISSN:  $1047-8477$ . DOI: [https://doi.org/10.1016/j.jsb.](https://doi.org/https://doi.org/10.1016/j.jsb.2005.06.002) [2005.06.002](https://doi.org/https://doi.org/10.1016/j.jsb.2005.06.002). url: [https://www.sciencedirect.com/science/article/pii/](https://www.sciencedirect.com/science/article/pii/S1047847705001267) [S1047847705001267](https://www.sciencedirect.com/science/article/pii/S1047847705001267).
- [11] CellProfiler cellprofiler.org. <http://www.cellprofiler.org/>. [Accessed 25- Feb-2023].
- [12] Omar Al-Kofahi et al. "Automated Cell Lineage Construction: A Rapid Method to Analyze Clonal Development Established with Murine Neural Progenitor Cells". In: Cell Cycle 5.3 (2006). PMID: 16434878, pp. 327–335. doi: [10.4161/cc.5.3.](https://doi.org/10.4161/cc.5.3.2426) [2426](https://doi.org/10.4161/cc.5.3.2426). eprint: <https://doi.org/10.4161/cc.5.3.2426>. url: [https://doi.org/](https://doi.org/10.4161/cc.5.3.2426) [10.4161/cc.5.3.2426](https://doi.org/10.4161/cc.5.3.2426).
- [13] Hailin Shen et al. "Automated tracking of gene expression in individual cells and cell compartments". In: Journal of The Royal Society Interface 3.11 (June 2006), pp. 787–794. doi: [10.1098/rsif.2006.0137](https://doi.org/10.1098/rsif.2006.0137). url: [https://doi.org/10.1098/](https://doi.org/10.1098/rsif.2006.0137) [rsif.2006.0137](https://doi.org/10.1098/rsif.2006.0137).
- [14] Till Bretschneider go.warwick.ac.uk. <http://go.warwick.ac.uk/bretschneider/>. [Accessed 25-Feb-2023].
- [15]  $TrackMate = fiji.sc. http://fiji.sc/TrackMate. [Accessed 25-Feb-2023].$  $TrackMate = fiji.sc. http://fiji.sc/TrackMate. [Accessed 25-Feb-2023].$  $TrackMate = fiji.sc. http://fiji.sc/TrackMate. [Accessed 25-Feb-2023].$
- [16] "Robust single-particle tracking in live-cell time-lapse sequences." In: Nature Methods  $5.8$  (2008), pp. 695-702. DOI: [10.1038/NMETH.1237](https://doi.org/10.1038/NMETH.1237).
- [17] Ahmet Sacan, Hakan Ferhatosmanoglu, and Huseyin Coskun. "CellTrack: an opensource software for cell tracking and motility analysis". In: *Bioinformatics* 24.14 (May 2008), pp. 1647–1649. DOI: [10.1093/bioinformatics/btn247](https://doi.org/10.1093/bioinformatics/btn247). URL: [https:](https://doi.org/10.1093/bioinformatics/btn247) [//doi.org/10.1093/bioinformatics/btn247](https://doi.org/10.1093/bioinformatics/btn247).
- [18] Fuhai Li et al. "Multiple Nuclei Tracking Using Integer Programming for Quantitative Cancer Cell Cycle Analysis". In: IEEE Transactions on Medical Imaging 29.1 (Jan. 2010), pp. 96–105. doi: [10.1109/tmi.2009.2027813](https://doi.org/10.1109/tmi.2009.2027813). url: [https:](https://doi.org/10.1109/tmi.2009.2027813) [//doi.org/10.1109/tmi.2009.2027813](https://doi.org/10.1109/tmi.2009.2027813).
- [19] Alexandre Matov et al. "Analysis of microtubule dynamic instability using a plus-end growth marker". In: Nature Methods 7.9 (Aug. 2010), pp. 761–768. DOI: [10.](https://doi.org/10.1038/nmeth.1493) [1038/nmeth.1493](https://doi.org/10.1038/nmeth.1493). url: <https://doi.org/10.1038/nmeth.1493>.
- [20] Erik Meijering, Oleh Dzyubachyk, and Ihor Smal. "Methods for Cell and Particle Tracking". In: Imaging and Spectroscopic Analysis of Living Cells - Optical and Spectroscopic Techniques. Elsevier, 2012, pp. 183-200. DOI: [10.1016/b978-0-12-](https://doi.org/10.1016/b978-0-12-391857-4.00009-4) [391857- 4.00009- 4](https://doi.org/10.1016/b978-0-12-391857-4.00009-4). url: [https://doi.org/10.1016/b978- 0- 12- 391857-](https://doi.org/10.1016/b978-0-12-391857-4.00009-4) [4.00009-4](https://doi.org/10.1016/b978-0-12-391857-4.00009-4).
- [21] N. Chenouard, I. Bloch, and J. Olivo-Marin. "Multiple Hypothesis Tracking for Cluttered Biological Image Sequences". In: IEEE Transactions on Pattern Analysis and Machine Intelligence 35.11 (Nov. 2013), pp. 2736–3750. DOI: [10.1109/tpami.](https://doi.org/10.1109/tpami.2013.97) [2013.97](https://doi.org/10.1109/tpami.2013.97). url: <https://doi.org/10.1109/tpami.2013.97>.
- [22] Fabrice P. Cordelières et al. "Automated Cell Tracking and Analysis in Phase-Contrast Videos (iTrack4U): Development of Java Software Based on Combined Mean-Shift Processes". In: PLoS ONE 8.11 (Nov. 2013). Ed. by Frédéric André, e81266. DOI: 10.1371/journal.pone.0081266. URL: https://doi.org/10. [1371/journal.pone.0081266](https://doi.org/10.1371/journal.pone.0081266).
- [23] Molecular Devices moleculardevices.com. [http : / / www . moleculardevices .](http://www.moleculardevices.com/Products/Software.html) [com/Products/Software.html](http://www.moleculardevices.com/Products/Software.html). [Accessed 25-Feb-2023].
- [24] diatrack.org This website is for sale! diatrack Resources and Information. diatrack.org. <http://diatrack.org/>. [Accessed 25-Feb-2023].
- [25] Volocity 3D Image Analysis Software PerkinElmer. [https://resources.perkine](https://resources.perkinelmer.com/labsolutions/resources/docs/BRO_VolocityBrochure_PerkinElmer.pdf.pdf)lmer. [com / labsolutions / resources / docs / BRO \\_ VolocityBrochure \\_ PerkinElmer .](https://resources.perkinelmer.com/labsolutions/resources/docs/BRO_VolocityBrochure_PerkinElmer.pdf.pdf) [pdf.pdf](https://resources.perkinelmer.com/labsolutions/resources/docs/BRO_VolocityBrochure_PerkinElmer.pdf.pdf). [February 26, 2023].
- [26]  $JawaScript$  Wikipedia en.wikipedia.org. [https://en.wikipedia.org/wiki/](https://en.wikipedia.org/wiki/JavaScript) [JavaScript](https://en.wikipedia.org/wiki/JavaScript). [Accessed 09-Feb-2023].
- [27] React A JavaScript library for building user interfaces reactis.org. [https:](https://reactjs.org/) [//reactjs.org/](https://reactjs.org/). [Accessed 29-Jan-2023].
- [28] Introduction Electron electronjs.org. [https://www.electronjs.org/docs/](https://www.electronjs.org/docs/latest/) [latest/](https://www.electronjs.org/docs/latest/). [Accessed 09-Feb-2023].
- [29] Concepts webpack webpack.js.org. <https://webpack.js.org/concepts/>. [Accessed 09-Feb-2023].
- ή ώ ύμέ ίί $\frac{37}{37}$
- [30] Getting Started —xAAxios Docs axios-http.com. [https://axios-http.com/](https://axios-http.com/docs/intro) [docs/intro](https://axios-http.com/docs/intro). [Accessed 09-Feb-2023].
- [31] MUI: The React component library you always wanted mui.com. [https://mui.](https://mui.com/) [com/](https://mui.com/). [Accessed 16-May-2023].
- [32] Redux A predictable state container for JavaScript apps. Redux redux.js.org. <https://redux.js.org/>. [Accessed 16-May-2023].
- [33] GitHub videojs/video.js: Video.js open source HTML5 video player github.com. <https://github.com/videojs/video.js>. [Accessed 09-Feb-2023].
- [34] JSON json.org. [https://www.json.org/json- en.html](https://www.json.org/json-en.html). [Accessed 18-May-2023].
- [35] Kevin Ljung. Clean Code in Practice: Developers perception of clean code. 2021.